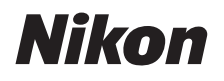

# ψηφιακή φωτογραφική μηχανή COOLPIX P950 Οδηγός γρήγορης εκκίνησης

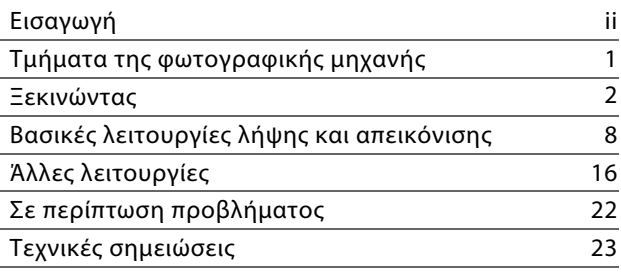

- 
- **•** Διαβάστε προσεκτικά το παρόν εγχειρίδιο πριν από τη χρήση της φωτογραφικής μηχανής.
- **•** Για να εξασφαλίσετε τη σωστή χρήση της φωτογραφικής μηχανής, βεβαιωθείτε ότι έχετε διαβάσει προσεκτικά την ενότητα [«Για την Ασφάλεια Σας](#page-6-0)» (σελίδα [vii](#page-6-0)).
- **•** Διαβάστε οπωσδήποτε την παράγραφο [«Μη στρέφετε τον φακό](#page-35-0)  [προς τον ήλιο»](#page-35-0) (σελίδα [26\)](#page-35-0) στην ενότητα «[Φροντίδα του προϊόντος»](#page-34-0).
- **•** Αφού διαβάσετε το παρόν εγχειρίδιο, φυλάξτε το σε άμεσα προσβάσιμο μέρος για μελλοντική χρήση.

#### **COOLPIX P950 Model Name: N1834**

# <span id="page-1-0"></span>**Εισαγωγή**

# **Τύποι εγχειριδίων**

# **Οδηγός γρήγορης εκκίνησης (το παρόν εγχειρίδιο)**

<span id="page-1-1"></span>Επεξηγεί την προετοιμασία για λήψη και τις βασικές λειτουργίες.

# **Ηλεκτρονικό Εγχειρίδιο (HTML) (Αγγλικά)**

Για αναλυτικές επεξηγήσεις, δείτε το Ηλεκτρονικό Εγχειρίδιο στα αγγλικά. Μπορείτε να το προβάλετε σε υπολογιστή ή σε έξυπνη συσκευή.

Στο εγχειρίδιο περιλαμβάνονται οι ακόλουθες περιγραφές.

- **•** Αναλυτικές επεξηγήσεις για λειτουργίες λήψης, λειτουργίες απεικόνισης και στοιχεία μενού
- **•** Σύνδεση σε τηλεόραση ή υπολογιστή
- **•** Συμβατά εξαρτήματα
- **•** Λύσεις για όταν αντιμετωπίζετε προβλήματα ή όταν εμφανίζονται μηνύματα σφάλματος https://onlinemanual.nikonimglib.com/p950/en/

### **nikon online manual P950**

# **Εγχειρίδιο αναφοράς (PDF) (Αγγλικά)**

Μπορείτε να πραγματοποιήσετε λήψη του περιεχομένου του Ηλεκτρονικού Εγχειριδίου σε μορφή PDF από το Κέντρο Λήψεων. Δείτε το Εγχειρίδιο αναφοράς στα αγγλικά. Μπορείτε να προβάλετε το Εγχειρίδιο αναφοράς μέσω του προγράμματος Adobe Acrobat Reader (δυνατότητα λήψης από την τοποθεσία web της Adobe).

# **Ηλεκτρονική βοήθεια SnapBridge**

Επεξηγεί λεπτομέρειες σχετικά με τη χρήση της εφαρμογής SnapBridge. https://nikonimglib.com/snbr/onlinehelp/en/index.html

#### **snapbridge help**

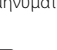

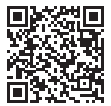

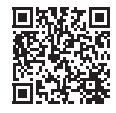

∩

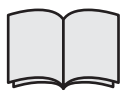

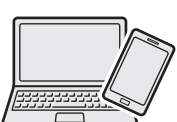

# **Για την προβολή εικόνων σε υπολογιστή ή έξυπνη συσκευή**

Χρησιμοποιήστε το λογισμικό ή την εφαρμογή που ακολουθούν.

#### **Λογισμικό για υπολογιστές**

Μπορείτε να πραγματοποιήσετε λήψη του λογισμικού από το Κέντρο Λήψεων.

**•** NX Studio: Αυτό το λογισμικό σάς επιτρέπει να μεταφέρετε εικόνες και video στον υπολογιστή σας για προβολή και επεξεργασία.

#### **Εφαρμογή για έξυπνες συσκευές**

**•** SnapBridge: Όταν πραγματοποιήσετε ασύρματη σύνδεση, αυτή η εφαρμογή σάς επιτρέπει να αποστέλλετε εικόνες και video στην έξυπνη συσκευή σας (**Q2**0).

# **Επισκεφθείτε το Κέντρο Λήψεων**

Επισκεφθείτε την τοποθεσία web μας, για να πραγματοποιήσετε λήψη εγχειριδίων για προϊόντα απεικόνισης, λογισμικό υπολογιστών ή firmware της Nikon.

**https://downloadcenter.nikonimglib.com**

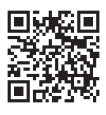

۰

**nikon κέντρο λήψεων P950**

# **Υποστήριξη χρηστών της Nikon**

Επισκεφτείτε την παρακάτω τοποθεσία, για να καταχωρήσετε τη φωτογραφική σας μηχανή και να παραμείνετε ενημερωμένοι σχετικά με τις πιο πρόσφατες πληροφορίες για τα προϊόντα. Θα βρείτε απαντήσεις σε συνήθεις ερωτήσεις (FAQ) και μπορείτε να επικοινωνήσετε μαζί μας για τεχνική υποστήριξη.

https://www.europe-nikon.com/support

# **Επιβεβαίωση των περιεχομένων της συσκευασίας**

Σε περίπτωση που λείπει οποιοδήποτε αντικείμενο, επικοινωνήστε με το κατάστημα από όπου αγοράσατε τη φωτογραφική μηχανή.

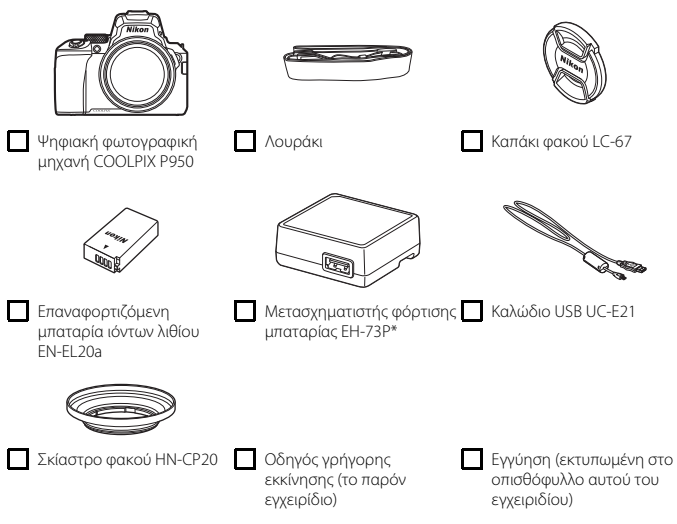

Είναι προσαρτημένος ένας προσαρμογέας βύσματος ανάλογα με τη χώρα ή την περιοχή αγοράς. Το σχήμα του προσαρμογέα βύσματος διαφέρει ανάλογα με τη χώρα ή την περιοχή αγοράς  $($  $\Box$  $4)$ .

**ΣΗΜΕΙΩΣΗ:** Δεν παρέχεται κάρτα μνήμης μαζί με τη φωτογραφική μηχανή. Στο παρόν εγχειρίδιο, οι κάρτες μνήμης SD, SDHC και SDXC αναφέρονται ως «κάρτες μνήμης».

# **Πληροφορίες και προφυλάξεις**

### **Δια βίου εκπαίδευση**

Στο πλαίσιο της δέσμευσης «Δια βίου εκπαίδευση» της Nikon που αφορά τη συνεχή υποστήριξη για προϊόντα και εκπαίδευση, παρέχονται διαρκώς ενημερωμένες πληροφορίες που είναι διαθέσιμες ηλεκτρονικά στις παρακάτω τοποθεσίες web:

- **•** Για χρήστες στις Η.Π.Α.: https://www.nikonusa.com/
- **•** Για χρήστες στην Ευρώπη: https://www.europe-nikon.com/support/
- **•** Για χρήστες σε Ασία, Ωκεανία, Μέση Ανατολή και Αφρική: http://www.nikon-asia.com/

Να επισκέπτεστε αυτές τις τοποθεσίες web για να ενημερώνεστε για τις τελευταίες πληροφορίες προϊόντων, συμβουλές, απαντήσεις σε συνήθεις ερωτήσεις (FAQ) και γενικές συμβουλές που αφορούν την ψηφιακή απεικόνιση και φωτογράφιση. Πρόσθετες πληροφορίες ενδέχεται να είναι διαθέσιμες από τον αντιπρόσωπο της Nikon στην περιοχή σας. Επισκεφτείτε την παρακάτω τοποθεσία web για πληροφορίες επικοινωνίας:

https://imaging.nikon.com/

### **Πριν από τη λήψη σημαντικών φωτογραφιών**

Πριν από τη λήψη φωτογραφιών σε σημαντικές περιστάσεις (όπως σε γάμους ή προτού πάρετε τη φωτογραφική μηχανή σε ένα ταξίδι), τραβήξτε μια δοκιμαστική φωτογραφία για να βεβαιωθείτε ότι η φωτογραφική μηχανή λειτουργεί κανονικά. Η Nikon δεν φέρει καμία ευθύνη για ζημίες ή απώλεια κερδών, οι οποίες ενδέχεται να προκύψουν από τη δυσλειτουργία του προϊόντος.

## **Χρησιμοποιείτε μόνο γνήσια ηλεκτρονικά εξαρτήματα της Nikon**

Οι φωτογραφικές μηχανές COOLPIX της Nikon έχουν σχεδιαστεί σύμφωνα με τα υψηλότερα πρότυπα και περιλαμβάνουν σύνθετη ηλεκτρονική διάταξη κυκλωμάτων. Μόνο τα ηλεκτρονικά εξαρτήματα της Nikon (συμπεριλαμβανομένων φορτιστών μπαταρίας, μπαταριών, μετασχηματιστών ρεύματος και καλωδίων USB) που είναι πιστοποιημένα από τη Nikon ειδικά για τη συγκεκριμένη ψηφιακή φωτογραφική μηχανή της Nikon έχουν κατασκευαστεί και λειτουργούν αποδεδειγμένα στο πλαίσιο των λειτουργικών απαιτήσεων και των απαιτήσεων ασφαλείας αυτής της ηλεκτρονικής διάταξης κυκλωμάτων.

Η ΧΡΗΣΗ ΗΛΕΚΤΡΟΝΙΚΩΝ ΕΞΑΡΤΗΜΑΤΩΝ ΠΟΥ ΔΕΝ ΑΝΗΚΟΥΝ ΣΤΗ NIKON ΕΝΔΕΧΕΤΑΙ ΝΑ ΠΡΟΚΑΛΕΣΕΙ ΖΗΜΙΑ ΣΤΗ ΦΩΤΟΓΡΑΦΙΚΗ ΜΗΧΑΝΗ ΚΑΙ ΝΑ ΟΔΗΓΗΣΕΙ ΣΕ ΑΚΥΡΩΣΗ ΤΗΣ ΕΓΓΥΗΣΗΣ ΤΗΣ NIKON.

Στην αποκλειστική επαναφορτιζόμενη μπαταρία ιόντων λιθίου είναι επικολλημένη μια ολογραφική σφραγίδα που υποδεικνύει ένα εξάρτημα ως αυθεντικό προϊόν της Nikon. **IIN HOHIN HO** 

Η χρήση επαναφορτιζόμενων μπαταριών ιόντων λιθίου τρίτου κατασκευαστή που δεν φέρουν την ολογραφική σφραγίδα της Nikon μπορεί να δημιουργήσει παρεμβολές στην κανονική λειτουργία της φωτογραφικής μηχανής ή να οδηγήσει σε υπερθέρμανση, ανάφλεξη, θραύση ή διαρροή των μπαταριών.

Για περισσότερες πληροφορίες σχετικά με τα εξαρτήματα της Nikon, επικοινωνήστε με τον τοπικό εξουσιοδοτημένο αντιπρόσωπο της Nikon.

### **Σχετικά με τα εγχειρίδια**

- **•** Απαγορεύεται η αναπαραγωγή, η μετάδοση, η μεταγραφή, η αποθήκευση σε σύστημα ανάκτησης δεδομένων ή η μετάφραση σε οποιαδήποτε γλώσσα, σε οποιαδήποτε μορφή ή με οποιονδήποτε τρόπο, οποιουδήποτε μέρους των εγχειριδίων που παρέχονται με αυτό το προϊόν χωρίς προηγούμενη έγγραφη άδεια της Nikon.
- **•** Οι εικόνες και το περιεχόμενο οθόνης αυτού του εγχειριδίου ενδέχεται να διαφέρουν από το πραγματικό προϊόν.
- **•** Η Nikon διατηρεί το δικαίωμα να αλλάξει τις προδιαγραφές υλικού και λογισμικού που περιγράφονται σε αυτά τα εγχειρίδια οποιαδήποτε στιγμή και χωρίς προηγούμενη ειδοποίηση.
- **•** Η Nikon δεν φέρει ευθύνη για τυχόν βλάβες λόγω της χρήσης αυτού του προϊόντος.
- **•** Παρόλο που έχει καταβληθεί κάθε δυνατή προσπάθεια προκειμένου να διασφαλιστεί ότι οι πληροφορίες που περιέχονται σε αυτά τα εγχειρίδια είναι ακριβείς και πλήρεις, κάθε παρατήρηση για σφάλματα ή παραλείψεις είναι ευπρόσδεκτη και μπορεί να αποσταλεί στον τοπικό αντιπρόσωπο της Nikon (οι κατά τόπους διευθύνσεις παρέχονται ξεχωριστά).

### **Συμμορφώνεται με τις σημειώσεις περί πνευματικών δικαιωμάτων**

Σύμφωνα με τη νομοθεσία περί πνευματικών δικαιωμάτων, οι φωτογραφίες ή οι εγγραφές έργων πνευματικής ιδιοκτησίας που έχουν παραχθεί με τη φωτογραφική μηχανή δεν μπορούν να χρησιμοποιηθούν χωρίς την άδεια του κατόχου των πνευματικών δικαιωμάτων. Εξαιρέσεις ισχύουν κατά την προσωπική χρήση, αλλά έχετε υπόψη ότι ακόμη και η προσωπική χρήση ενδέχεται να περιοριστεί σε περίπτωση φωτογραφιών ή εγγραφών εκθεμάτων ή ζωντανών παραστάσεων.

### **Απόρριψη των συσκευών αποθήκευσης δεδομένων**

Λάβετε υπόψη ότι με τη διαγραφή εικόνων ή το φορμάρισμα συσκευών αποθήκευσης δεδομένων, όπως είναι οι κάρτες μνήμης, δεν διαγράφονται πλήρως τα αρχικά δεδομένα της εικόνας. Ορισμένες φορές είναι δυνατή η ανάκτηση διαγραμμένων αρχείων από συσκευές αποθήκευσης που έχουν απορριφθεί, με τη χρήση λογισμικού που είναι διαθέσιμο στο εμπόριο, με αποτέλεσμα να είναι πιθανή η κακόβουλη χρήση των προσωπικών δεδομένων των εικόνων. Η διασφάλιση του απορρήτου αυτών των δεδομένων αποτελεί ευθύνη του χρήστη.

Πριν από την απόρριψη μιας συσκευής αποθήκευσης δεδομένων ή τη μεταβίβαση της ιδιοκτησίας της σε άλλο άτομο, βεβαιωθείτε ότι έχετε επαναφέρει όλες τις ρυθμίσεις της φωτογραφικής μηχανής από το μενού ρυθμίσεων (**[148] > [Επαναφορά όλων**]. Μετά την επαναφορά, διαγράψτε όλα τα δεδομένα που υπάρχουν στη συσκευή χρησιμοποιώντας λογισμικό διαγραφής του εμπορίου ή φορμάρετε τη συσκευή από το μενού ρυθμίσεων (**[18] 3 [Φορμάρ. κάρτας**] και στη συνέχεια ξαναγεμίστε την πλήρως με εικόνες οι οποίες δεν περιέχουν προσωπικές πληροφορίες (για παράδειγμα φωτογραφίες του ουρανού).

Πρέπει να είστε προσεκτικοί, ώστε να αποφεύγονται τραυματισμοί ή υλικές ζημιές κατά τη φυσική καταστροφή των καρτών μνήμης.

# <span id="page-6-0"></span>**Για την Ασφάλεια Σας**

Για να μην προκληθεί υλική ζημιά ή τραυματισμός σε εσάς ή σε άλλους, διαβάστε την ενότητα «Για τη Ασφάλεια Σας» στο σύνολό της προτού χρησιμοποιήσετε αυτό το προϊόν. Φυλάξτε αυτές τις οδηγίες για την ασφάλεια σε μέρος, όπου θα τις διαβάσουν όλοι όσοι χρησιμοποιήσουν αυτό το προϊόν.

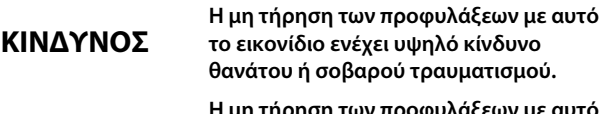

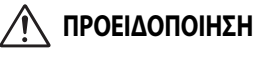

**Η μη τήρηση των προφυλάξεων με αυτό το εικονίδιο μπορεί να οδηγήσει σε θάνατο ή σοβαρό τραυματισμό.**

**ΠΡΟΣΟΧΗ**

**Η μη τήρηση των προφυλάξεων με αυτό το εικονίδιο μπορεί να οδηγήσει σε τραυματισμό ή υλική ζημιά.**

# **ΠΡΟΕΙΔΟΠΟΙΗΣΗ**

- **• Μην το χρησιμοποιείτε ενώ περπατάτε ή χειρίζεστε όχημα.** Η μη τήρηση αυτής της προφύλαξης μπορεί να οδηγήσει σε ατυχήματα ή άλλο τραυματισμό.
- **• Μην αποσυναρμολογείτε ή τροποποιείτε αυτό το προϊόν. Μην αγγίξετε τα εσωτερικά μέρη που έχουν εκτεθεί λόγω πτώσης ή άλλου ατυχήματος.** Η μη τήρηση αυτών των προφυλάξεων μπορεί να οδηγήσει σε ηλεκτροπληξία ή άλλο τραυματισμό.
- **• Σε περίπτωση που παρατηρήσετε τυχόν ανωμαλίες, όπως παρουσία καπνού, ζέστης ή ασυνήθιστων οσμών στο προϊόν, αποσυνδέστε αμέσως την μπαταρία ή την πηγή τροφοδοσίας.** Η συνέχιση της λειτουργίας μπορεί να οδηγήσει σε φωτιά, εγκαύματα ή άλλο τραυματισμό.
- **• Διατηρήστε το στεγνό. Μην το χειρίζεστε με βρεγμένα χέρια. Μην πιάνετε το βύσμα με βρεγμένα χέρια.** Η μη τήρηση αυτών των προφυλάξεων μπορεί να οδηγήσει σε φωτιά ή ηλεκτροπληξία.
- **• Μην αφήνετε το δέρμα σας να παραμένει σε παρατεταμένη επαφή με αυτό το προϊόν, ενώ βρίσκεται σε λειτουργία ή συνδεδεμένο στην πρίζα.** Η μη τήρηση αυτής της προφύλαξης μπορεί να οδηγήσει σε εγκαύματα χαμηλής θερμοκρασίας.
- **• Μην χρησιμοποιείτε αυτό το προϊόν σε χώρο με παρουσία εύφλεκτων αερίων ή σκόνης όπως προπάνιο, βενζίνη ή αερολύματα.** Η μη τήρηση αυτής της προφύλαξης μπορεί να οδηγήσει σε έκρηξη ή φωτιά.
- **• Μην στρέφετε τον φωτισμό φλας προς τον χειριστή μηχανοκίνητου οχήματος.** Η μη τήρηση αυτής της προφύλαξης μπορεί να οδηγήσει σε ατυχήματα.
- **• Κρατήστε αυτό το προϊόν μακριά από παιδιά.** Η μη τήρηση αυτής της προφύλαξης μπορεί να οδηγήσει σε τραυματισμό ή δυσλειτουργία προϊόντος. Επιπλέον, έχετε υπόψη ότι τα μικρά μέρη αποτελούν κίνδυνο πνιγμού. Σε περίπτωση που ένα παιδί καταπιεί οποιοδήποτε μέρος αυτού του προϊόντος, ζητήστε αμέσως ιατρική βοήθεια.
- **• Μην περιπλέκετε, τυλίγετε ή περιστρέφετε τα λουριά γύρω από τον λαιμό σας.** Η μη τήρηση αυτής της προφύλαξης μπορεί να οδηγήσει σε ατυχήματα.
- **• Μην χρησιμοποιείτε μπαταρίες, φορτιστές, μετασχηματιστές ρεύματος ή καλώδια USB που δεν έχουν καθοριστεί ειδικά για χρήση με αυτό το προϊόν. Κατά τη χρήση μπαταριών, φορτιστών, μετασχηματιστών ρεύματος και καλωδίων USB που έχουν καθοριστεί για χρήση με αυτό το προϊόν, μην:**
	- **Φθείρετε, τροποποιείτε, τραβάτε βίαια ή λυγίζετε τα σύρματα ή τα καλώδια, τοποθετείτε κάτω από βαριά αντικείμενα, ή τα εκθέτετε σε θερμότητα ή φλόγα.**
	- **Χρησιμοποιήστε μετατροπείς ταξιδιού ή προσαρμογείς που έχουν σχεδιαστεί για τη μετατροπή από μία τάση σε άλλη ή με μετατροπείς συνεχούς σε εναλλασσόμενο ρεύμα.**

Η μη τήρηση αυτών των προφυλάξεων μπορεί να οδηγήσει σε φωτιά ή ηλεκτροπληξία.

- **• Μην πιάνετε το βύσμα κατά τη φόρτιση του προϊόντος ή τη χρήση του μετασχηματιστή ρεύματος κατά τη διάρκεια καταιγίδων.** Η μη τήρηση αυτής της προφύλαξης μπορεί να οδηγήσει σε ηλεκτροπληξία.
- **• Μην το χειρίζεστε με γυμνά χέρια σε τοποθεσίες που εκτίθενται σε υπερβολικά υψηλές ή χαμηλές θερμοκρασίες.** Η μη τήρηση αυτής της προφύλαξης μπορεί να οδηγήσει σε εγκαύματα ή κρυοπάγημα.

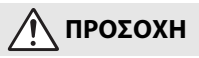

- **• Μην αφήνετε τον φακό στραμμένο προς τον ήλιο ή άλλες ισχυρές πηγές φωτός.** Το φως που εστιάζεται από τον φακό μπορεί να προκαλέσει φωτιά ή βλάβη στα εσωτερικά μέρη του προϊόντος. Όταν φωτογραφίζετε θέματα φωτισμένα από πίσω, να κρατάτε τον ήλιο έξω από το κάδρο. Το φως του ήλιου που εστιάζεται στη φωτογραφική μηχανή, όταν ο ήλιος βρίσκεται κοντά στο κάδρο, μπορεί να προκαλέσει φωτιά.
- **• Απενεργοποιήστε αυτό το προϊόν όταν απαγορεύεται η χρήση του. Απενεργοποιήστε τις λειτουργίες ασύρματης σύνδεσης, όταν απαγορεύεται η χρήση εξοπλισμού ασύρματης σύνδεσης.** Οι εκπομπές ραδιοσυχνοτήτων που παράγονται από αυτό το προϊόν μπορούν να παρέμβουν στον εξοπλισμό σε αεροσκάφη ή σε νοσοκομεία ή άλλες ιατρικές εγκαταστάσεις.
- **• Αφαιρέστε την μπαταρία και αποσυνδέστε τον μετασχηματιστή ρεύματος αν αυτό το προϊόν δεν πρόκειται να χρησιμοποιηθεί για παρατεταμένο χρονικό διάστημα.** Η μη τήρηση αυτής της προφύλαξης μπορεί να οδηγήσει σε φωτιά ή δυσλειτουργία προϊόντος.
- **• Μην αγγίζετε τα κινούμενα μέρη του φακού ή άλλα κινούμενα μέρη.** Η μη τήρηση αυτής της προφύλαξης μπορεί να οδηγήσει σε τραυματισμό.
- **• Μην ανάβετε το φλας έχοντάς το σε επαφή ή σε κοντινή απόσταση με το δέρμα ή αντικείμενα.** Η μη τήρηση αυτής της προφύλαξης μπορεί να οδηγήσει σε εγκαύματα ή φωτιά.
- **• Μην ανυψώνετε το ενσωματωμένο φλας όταν χρησιμοποιείτε μία μονάδα φλας συναρμολογημένη στο πέδιλο εξαρτημάτων της φωτογραφικής μηχανής.** Η μη τήρηση αυτής της προφύλαξης μπορεί να οδηγήσει σε φωτιά ή δυσλειτουργία προϊόντος.
- **• Μην αφήνετε το προϊόν σε μέρος, όπου θα εκτεθεί σε εξαιρετικά υψηλές θερμοκρασίες, για παρατεταμένο χρονικό διάστημα, όπως σε κλειστό αυτοκίνητο ή σε άμεσο ηλιακό φως.** Η μη τήρηση αυτής της προφύλαξης μπορεί να οδηγήσει σε φωτιά ή δυσλειτουργία προϊόντος.
- **• Μη μεταφέρετε τη φωτογραφική μηχανή με προσαρτημένο τρίποδο ή παρόμοιο εξάρτημα.** Η μη τήρηση αυτής της προφύλαξης μπορεί να οδηγήσει σε τραυματισμό ή δυσλειτουργία προϊόντος.

# **ΚΙΝΔΥΝΟΣ για τις μπαταρίες**

- **• Μην χειρίζεστε λανθασμένα τις μπαταρίες.** Η μη τήρηση των παρακάτω προφυλάξεων μπορεί να οδηγήσει σε διαρροή, υπερθέρμανση, θραύση των μπαταριών, ή να πιάσουν φωτιά:
	- Χρησιμοποιείτε μόνο επαναφορτιζόμενες μπαταρίες που έχουν εγκριθεί για χρήση σε αυτό το προϊόν.
	- Μην εκθέτετε τις μπαταρίες σε φλόγα ή υπερβολική ζέστη.
	- Μην αποσυναρμολογείτε.
	- Μη βραχυκυκλώνετε τους πόλους ακουμπώντας τους σε κολιέ, φουρκέτες ή άλλα μεταλλικά αντικείμενα.
	- Μην εκθέτετε τις μπαταρίες ή τα προϊόντα, στα οποία εισάγονται, σε ισχυρούς κραδασμούς.
	- Μην πατάτε τις μπαταρίες, μην τις τρυπάτε με καρφιά ή τις χτυπάτε με σφυρί.
- **• Φορτίστε μόνο όπως υποδεικνύεται.** Η μη τήρηση αυτής της προφύλαξης μπορεί να οδηγήσει σε διαρροή, υπερθέρμανση, θραύση των μπαταριών, ή να πιάσουν φωτιά.
- **• Αν υγρό μπαταρίας έρθει σε επαφή με τα μάτια σας, ξεπλύνετε με άφθονο καθαρό νερό και ζητήστε αμέσως ιατρική βοήθεια.** Καθυστερημένη ενέργεια μπορεί να οδηγήσει σε τραυματισμό των ματιών.

**ΠΡΟΕΙΔΟΠΟΙΗΣΗ για τις μπαταρίες**

- **• Κρατήστε τις μπαταρίες μακριά από παιδιά.** Σε περίπτωση που ένα παιδί καταπιεί μία μπαταρία, ζητήστε αμέσως ιατρική βοήθεια.
- **• Κρατήστε τις μπαταρίες μακριά από κατοικίδια και άλλα ζώα.** Οι μπαταρίες θα μπορούσαν να υποστούν διαρροή, να υπερθερμανθούν, να σπάσουν ή να πιάσουν φωτιά αν κοπούν, μασηθούν ή καταστραφούν αλλιώς από ζώα.
- **• Μην βυθίζετε τις μπαταρίες σε νερό, ή τις εκθέτετε σε βροχή.** Η μη τήρηση αυτής της προφύλαξης μπορεί να οδηγήσει σε φωτιά ή δυσλειτουργία προϊόντος. Αν βραχεί το προϊόν, στεγνώστε το με μια πετσέτα ή κάτι παρόμοιο.
- **• Διακόψτε αμέσως τη χρήση αν παρατηρήσετε τυχόν αλλαγές στις μπαταρίες, όπως αποχρωματισμό ή παραμόρφωση. Σταματήστε τη φόρτιση των επαναφορτιζόμενων μπαταριών EN-EL20a, αν δεν φορτίζονται εντός του καθορισμένου χρονικού διαστήματος.** Η μη τήρηση αυτών των προφυλάξεων θα μπορούσε να οδηγήσει σε διαρροή, υπερθέρμανση, θραύση ή φωτιά στις μπαταρίες.
- **• Όταν δεν χρειάζεστε πλέον τις μπαταρίες, μονώστε τους πόλους με ταινία.** Μπορεί να προκύψει υπερθέρμανση, θραύση ή φωτιά αν μεταλλικά αντικείμενα έρθουν σε επαφή με τους πόλους.
- <span id="page-9-0"></span>**• Αν υγρό μπαταρίας έρθει σε επαφή με το δέρμα ή τα ρούχα ενός ατόμου, ξεπλύνετε αμέσως την προσβεβλημένη περιοχή με άφθονο καθαρό νερό.** Η μη τήρηση αυτής της προφύλαξης μπορεί να οδηγήσει σε ερεθισμό του δέρματος.

# <span id="page-10-0"></span>**Τμήματα της φωτογραφικής μηχανής**

# **Το σώμα της φωτογραφικής μηχανής**

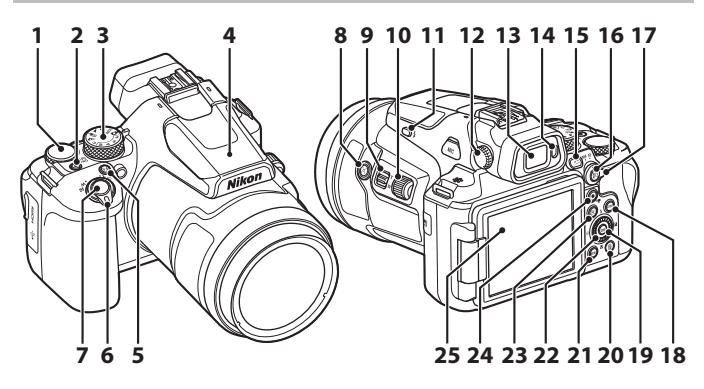

- Επιλογέας εντολών
- Διακόπτης τροφοδοσίας/λάμπα
- ενεργοποίησης (λάμπα φόρτισης)
- Επιλογέας λειτουργιών
- Ενσωματωμένο φλας
- Κουμπί **Fn** (λειτουργίας)
- Χειριστήριο zoom
- Κουμπί λήψης
- **8** Κουμπί  $\pi$  (zoom άμεσης επαναφοράς)
- Πλευρικό χειριστήριο zoom
- Πλευρικός επιλογέας
- Κουμπί **4** (ανύψωσης του φλας)
- Ρυθμιστικό διόπτρας
- Ηλεκτρονικό σκόπευτρο
- Οπτικός αισθητήρας Κουμπί **IO** (οθόνης) Κουμπί **ΔΕ** (ΑΕ-L/ΑF-L) Επιλογέας λειτουργίας εστίασης Κουμπί DISP (ελέγχου οθόνης) Κουμπί (**β** (εφαρμογής επιλογής) Κουμπί **m** (διαγραφής) Κουμπί **MENU** (μενού) Δίσκος επιλογών (πολυ-επιλογέας)\* Κουμπί **[**απεικόνισης) **24** Κουμπί <sup>•</sup> (P<sub>πεγγραφής video)</sub>
- Οθόνη
- \* Το πάτημα του πολυ-επιλογέα προς τα πάνω, προς τα κάτω, προς τα αριστερά ή προς τα δεξιά εκφράζεται ως  $\blacktriangle$ ,  $\nabla$ ,  $\blacktriangleleft$  ή  $\blacktriangleright$ .

Για πληροφορίες σχετικά με άλλα τμήματα εκτός εκείνων που παρατίθενται παραπάνω και σχετικά με λεπτομέρειες εμφάνισης στην οθόνη, δείτε το έγγραφο «Ηλεκτρονικό Εγχειρίδιο» ή «Εγχειρίδιο αναφοράς» για αυτό το προϊόν.

# <span id="page-11-0"></span>**Ξεκινώντας**

# **Σύνδεση του λουριού**

Συνδέστε το λουράκι στην αριστερή και τη δεξιά πλευρά της φωτογραφικής μηχανής.

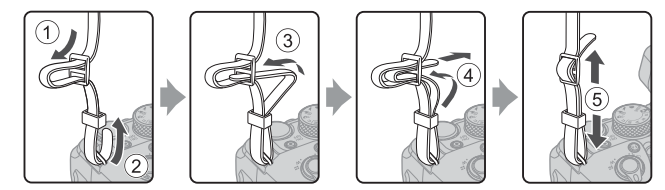

# **Τοποθέτηση/Αφαίρεση του καπακιού φακού και του σκιάστρου φακού**

- **•** Όταν δεν πραγματοποιείτε λήψη φωτογραφιών, τοποθετείτε το καπάκι του φακού ώστε να προστατεύεται ο φακός.
- **•** Όταν το σκίαστρο φακού είναι τοποθετημένο, αποτρέπει την είσοδο του φωτός που επηρεάζει αρνητικά τη φωτογραφία, ενώ παράλληλα προστατεύει τη φωτογραφική μηχανή. Αφαιρέστε το σκίαστρο φακού κατά τη λήψη με φλας ή όταν είναι απαραίτητος ο βοηθητικός φωτισμός AF για τη λήψη.
- **•** Προτού τοποθετήσετε/αφαιρέσετε το σκίαστρο φακού, απενεργοποιήστε τη φωτογραφική μηχανή. Όταν τοποθετείτε το σκίαστρο φακού, βιδώνετέ το επαρκώς χωρίς υπερβολική δύναμη ώστε να μην πέσει.

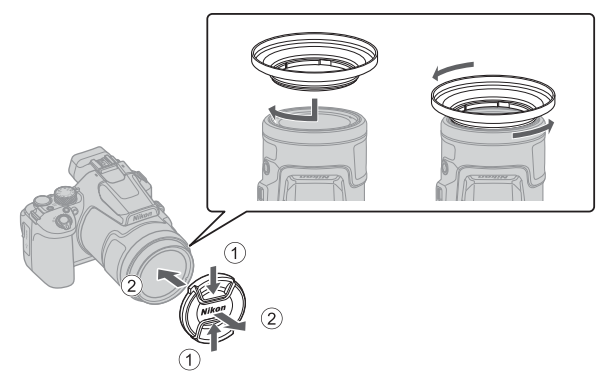

# <span id="page-12-0"></span>**Τοποθέτηση της μπαταρίας και της κάρτας μνήμης**

#### Ασφάλεια μπαταρίας

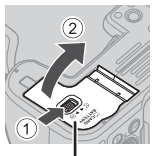

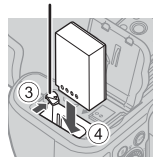

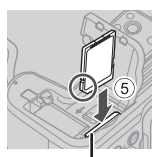

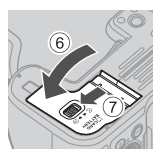

Κάλυμμα διαμερίσματος μπαταρίας/ Υποδοχή κάρτας μνήμης υποδοχής κάρτας μνήμης

- **•** Με τους θετικούς και αρνητικούς πόλους της μπαταρίας προσανατολισμένους σωστά, μετακινήστε την πορτοκαλί ασφάλεια της μπαταρίας (3) και εισαγάγετε πλήρως την μπαταρία (4).
- **•** Σύρετε την κάρτα μνήμης προς τα μέσα μέχρι να ασφαλίσει στη θέση της (5).
- **•** Προσέξτε να μην τοποθετήσετε την μπαταρία ή την κάρτα μνήμης ανάποδα ή με την αντίθετη κατεύθυνση, καθώς μπορεί να προκληθεί δυσλειτουργία.
- **•** Αν ο διακόπτης προστασίας εγγραφής της κάρτας μνήμης είναι κλειδωμένος, δεν είναι δυνατή η λήψη, η διαγραφή εικόνων ή το φορμάρισμα της κάρτας μνήμης.
- **•** Για πληροφορίες σχετικά με τις συμβατές κάρτες μνήμης, δείτε την ενότητα «[Κάρτες](#page-39-0)  [μνήμης που μπορούν να χρησιμοποιηθούν](#page-39-0)» ([A](#page-39-0)30).

### **24** Φορμάρισμα κάρτας μνήμης

Την πρώτη φορά που θα τοποθετήσετε σε αυτήν τη φωτογραφική μηχανή κάρτα μνήμης η οποία έχει χρησιμοποιηθεί σε άλλη συσκευή, πρέπει να τη φορμάρετε με αυτήν τη φωτογραφική μηχανή.

- **• Λάβετε υπόψη ότι με το φορμάρισμα μιας κάρτας μνήμης διαγράφονται μόνιμα όλες οι εικόνες καθώς και άλλα δεδομένα που είναι αποθηκευμένα στην κάρτα μνήμης.** Πριν από το φορμάρισμα της κάρτας μνήμης, πρέπει να δημιουργήσετε αντίγραφα των φωτογραφιών που θέλετε να κρατήσετε.
- Τοποθετήστε την κάρτα μνήμης στη φωτογραφική μηχανή, πατήστε το κουμπί **MENU** και επιλέξτε το μενού ρυθμίσεων ([A](#page-27-0)18) M [**Φορμάρ. κάρτας**].

# **Αφαίρεση της μπαταρίας ή της κάρτας μνήμης**

Απενεργοποιήστε τη φωτογραφική μηχανή και βεβαιωθείτε ότι η λάμπα ενεργοποίησης και η οθόνη είναι απενεργοποιημένες. Στη συνέχεια, ανοίξτε το κάλυμμα διαμερίσματος μπαταρίας/υποδοχής κάρτας μνήμης.

- **•** Μετακινήστε την ασφάλεια της μπαταρίας, για να αφαιρέσετε την μπαταρία.
- **•** Σπρώξτε απαλά την κάρτα μνήμης μέσα στη φωτογραφική μηχανή, για να την αφαιρέσετε εν μέρει.
- **•** Δίνετε προσοχή κατά τον χειρισμό της φωτογραφικής μηχανής, της μπαταρίας και της κάρτας μνήμης αμέσως μετά τη χρήση της φωτογραφικής μηχανής, επειδή η θερμοκρασία τους μπορεί να έχει αυξηθεί.

# <span id="page-13-0"></span>**Φόρτιση της μπαταρίας**

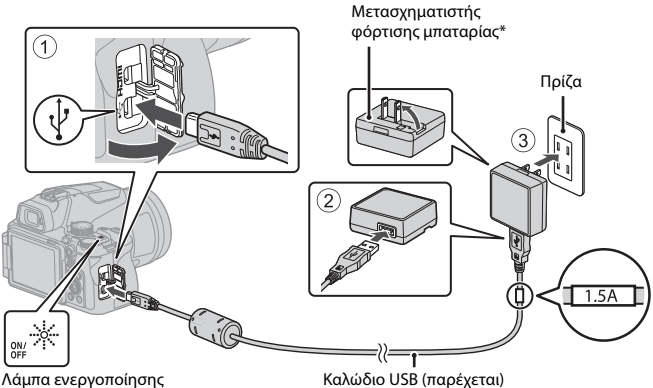

## (λάμπα φόρτισης)

- \* Είναι προσαρτημένος ένας προσαρμογέας βύσματος ανάλογα με τη χώρα ή την περιοχή αγοράς. Το σχήμα του προσαρμογέα βύσματος διαφέρει ανάλογα με τη χώρα ή την περιοχή αγοράς.
- **•** Η φόρτιση ξεκινά όταν η φωτογραφική μηχανή συνδεθεί στην πρίζα με την μπαταρία τοποθετημένη, όπως φαίνεται στην εικόνα. Η λάμπα ενεργοποίησης (λάμπα φόρτισης) αναβοσβήνει ενώ η μπαταρία φορτίζεται.
- **•** Όταν ολοκληρωθεί η φόρτιση, η λάμπα ενεργοποίησης (λάμπα φόρτισης) σβήνει. Αποσυνδέστε τον μετασχηματιστή φόρτισης μπαταρίας από την πρίζα και, στη συνέχεια, αποσυνδέστε το καλώδιο USB.

Ο χρόνος φόρτισης είναι περίπου 3 ώρες για μια πλήρως αποφορτισμένη μπαταρία.

- **•** Όταν η λάμπα ενεργοποίησης (λάμπα φόρτισης) αναβοσβήνει γρήγορα, η φόρτιση της μπαταρίας δεν είναι δυνατή, ενδεχομένως εξαιτίας ενός από τους λόγους που περιγράφονται παρακάτω.
	- Η θερμοκρασία περιβάλλοντος δεν είναι κατάλληλη για φόρτιση.
	- Το καλώδιο USB ή ο μετασχηματιστής φόρτισης μπαταρίας δεν έχει συνδεθεί σωστά.
	- Η μπαταρία παρουσιάζει βλάβη.

# B **Σημειώσεις για το καλώδιο USB**

- **•** Μη χρησιμοποιείτε άλλο καλώδιο USB εκτός του UC-E21. Αν χρησιμοποιήσετε άλλο καλώδιο USB εκτός του UC-E21, μπορεί να προκληθεί υπερθέρμανση, πυρκαγιά ή ηλεκτροπληξία.
- **•** Ελέγξτε το σχήμα και την κατεύθυνση των βυσμάτων και μην τα τοποθετείτε και μην τα αφαιρείτε υπό γωνία.

### B **Σημειώσεις για τη φόρτιση της μπαταρίας**

- **•** Σε καμία περίπτωση μη χρησιμοποιείτε άλλη μάρκα ή άλλο μοντέλο μετασχηματιστή ρεύματος εκτός από τον μετασχηματιστή φόρτισης μπαταρίας EH-73P και μη χρησιμοποιείτε μετασχηματιστές ρεύματος USB του εμπορίου ή φορτιστές μπαταρίας για κινητά τηλέφωνα. Η μη τήρηση αυτής της προφύλαξης μπορεί να οδηγήσει σε υπερθέρμανση ή σε βλάβη στη φωτογραφική μηχανή.
- **•** Αν η φωτογραφική μηχανή ενεργοποιηθεί ενώ η μπαταρία φορτίζεται, η φόρτιση διακόπτεται.

# **Άνοιγμα της οθόνης**

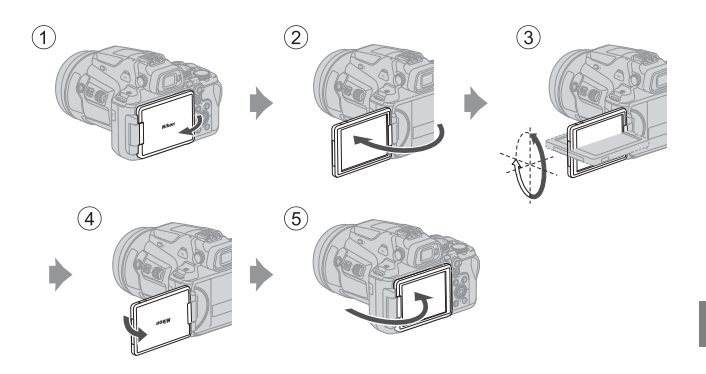

- **•** Μπορείτε να ρυθμίσετε την κατεύθυνση και τη γωνία της οθόνης. Για κανονική λήψη, αναδιπλώστε την οθόνη προς το πίσω μέρος της φωτογραφικής μηχανής και με την πρόσοψη στραμμένη προς τα έξω (5).
- **•** Όταν δεν χρησιμοποιείτε ή δεν μεταφέρετε τη φωτογραφική μηχανή, αναδιπλώνετε την οθόνη προς το σώμα της φωτογραφικής μηχανής με την πρόσοψη στραμμένη προς τα μέσα (<sup>1</sup>).

### B **Σημειώσεις για την οθόνη**

- **•** Το ρυθμιζόμενο εύρος κλίσης της οθόνης μπορεί να περιοριστεί όταν συνδεθεί κάποιο καλώδιο ή εξάρτημα στη φωτογραφική μηχανή.
- **•** Όταν μετακινείτε την οθόνη, μην ασκείτε υπερβολική δύναμη και μετακινείτε την αργά εντός του ρυθμιζόμενου εύρους της, ώστε να μην προκληθεί ζημιά στη σύνδεση.

# **Ρυθμίσεις φωτογραφικής μηχανής**

Όταν η φωτογραφική μηχανή ενεργοποιείται για πρώτη φορά, εμφανίζονται οθόνες για τη ρύθμιση της εμφανιζόμενης γλώσσας και του ρολογιού φωτογραφικής μηχανής. Χρησιμοποιήστε τον πολυ-επιλογέα και το κουμπί  $\circledR$  (εφαρμογής επιλογής) για να επιλέξετε και να προσαρμόσετε τις ρυθμίσεις.

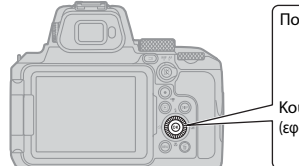

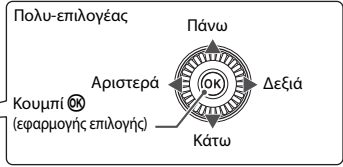

**1** Πατήστε τον διακόπτη τροφοδοσίας για να ενεργοποιήσετε τη φωτογραφική μηχανή.

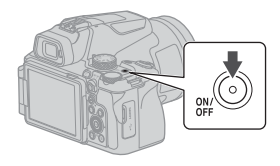

**2** Πατήστε τα  $\blacktriangle$   $\blacktriangledown$  στον πολυ-επιλογέα για να επισημάνετε μια γλώσσα και πατήστε το κουμπί ® για να την επιλέξετε.

**•** Οι εμφανιζόμενες γλώσσες διαφέρουν ανάλογα με τη χώρα ή την περιοχή.

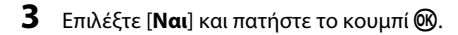

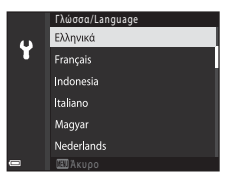

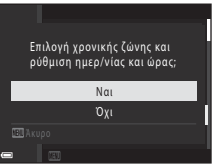

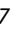

## **4** Επισημάνετε τη χρονική ζώνη της περιοχής σας και πατήστε το κουμπί  $\mathsf{\textcircled{M}.}$

- **•** Για να ενεργοποιήσετε τη θερινή ώρα, πατήστε το  $\blacktriangle$ . Θα εμφανιστεί το <sup>ο</sup> πάνω από τον χάρτη. Πατήστε το I, για να απενεργοποιήσετε τη θερινή ώρα.
- **5** Πατήστε τα ▲▼ για να επιλέξετε μια μορφή ημερομηνίας και πατήστε το κουμπί  $\infty$ .

# **6** Ρυθμίστε την ημερομηνία και την ώρα.

- **•** Πατήστε τα  $\blacktriangleleft\blacktriangleright$  για να επισημάνετε στοιχεία και τα **AV** για να τα αλλάξετε.
- **•** Επιλέξτε το πεδίο λεπτών και πατήστε το κουμπί C για να επιβεβαιώσετε τη ρύθμιση.

### **7** Όταν σας ζητηθεί, πατήστε τα ▲▼ για να επισημάνετε την επιλογή **[Ναι**] και πατήστε το κουμπί ω.

**•** Οι ρυθμίσεις ολοκληρώνονται και η φωτογραφική μηχανή μεταβαίνει στην οθόνη λήψης.

### C **Ρύθμιση της γλώσσας**

Η γλώσσα μπορεί να ρυθμιστεί οποιαδήποτε στιγμή από το μενού ρυθμίσεων  $\P$  (CQ18)  $\rightarrow$ [**Γλώσσα/Language**].

### C **Για αλλαγή της ρύθμισης χρονικής ζώνης και ημερομηνίας**

Ρυθμίστε τα στο μενού ρυθμίσεων ♥ (**Q18) → [Χρον. ζώνη και ημ/νία**].

Στην επιλογή [**Χρον. ζώνη και ημ/νία] → [Χρονική ζώνη**], η ώρα είναι μία ώρα μπροστά όταν είναι ενεργοποιημένη η θερινή ώρα και πάει μία ώρα πίσω όταν είναι απενεργοποιημένη.

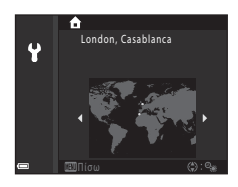

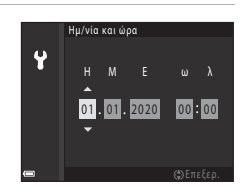

# <span id="page-17-0"></span>**Βασικές λειτουργίες λήψης και απεικόνισης**

# **Λήψη στατικών εικόνων**

Η λειτουργία A (αυτόματη) χρησιμοποιείται εδώ ως παράδειγμα. Με τη λειτουργία A (αυτόματη) μπορείτε να πραγματοποιείτε γενικές λήψεις σε διάφορες συνθήκες λήψης.

# 1 Περιστρέψτε τον επιλογέα λειτουργιών στη θέση **Δ**.

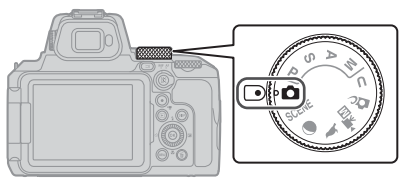

### **2** Ελέγξτε το επίπεδο φορτίου της μπαταρίας και τον αριθμό των στάσεων που απομένουν στην οθόνη λήψης.

- **•** Επίπεδο φορτίου μπαταρίας b: Το επίπεδο φορτίου της μπαταρίας είναι υψηλό. B: Το επίπεδο φορτίου της μπαταρίας είναι χαμηλό.
- Πατήστε το κουμπί **DISP** (ελέγχου οθόνης), για να αλλάξετε τις πληροφορίες που εμφανίζονται κάθε φορά στην οθόνη.

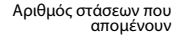

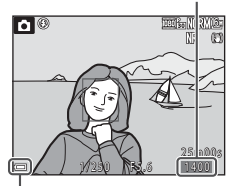

Επίπεδο φορτίου μπαταρίας

## **3** Κρατήστε σταθερά τη φωτογραφική μηχανή.

**•** Κρατήστε τα δάχτυλά σας και οποιαδήποτε άλλα αντικείμενα μακριά από τον φακό, το φλας, τον βοηθητικό φωτισμό AF, τον οπτικό αισθητήρα, το μικρόφωνο και το ηχείο.

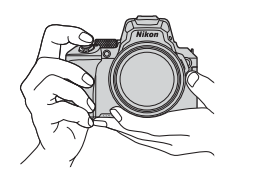

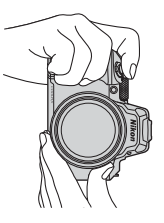

# **4** Καδράρετε τη φωτογραφία.

- **•** Μετακινήστε το χειριστήριο zoom ή το πλευρικό χειριστήριο zoom, για να αλλάξετε τη θέση του φακού zoom.
- **•** Αν χάσετε το θέμα από το οπτικό πεδίο σας ενώ πραγματοποιείτε λήψη με τον φακό στη θέση τηλεφωτογραφίας, πατήστε το κουμπί  $\mathbf{F}$  (zoom άμεσης επαναφοράς) για να διευρύνετε προσωρινά την ορατή περιοχή και να καδράρετε το θέμα πιο εύκολα.

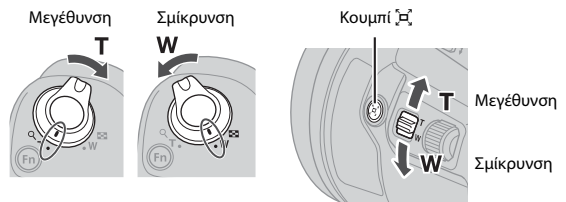

### C **Χρήση τριπόδου**

- **•** Συνιστάται η χρήση τριπόδου για τη σταθεροποίηση της φωτογραφικής μηχανής στις παρακάτω περιπτώσεις:
	- Όταν πραγματοποιείτε λήψη σε χώρους με χαμηλό φωτισμό και η λειτουργία φλας έχει οριστεί σε W (απενεργοποίηση)
	- Όταν το χειριστήριο zoom βρίσκεται στη θέση τηλεφωτογραφίας
- **•** Όταν χρησιμοποιείτε τρίποδο για τη σταθεροποίηση της φωτογραφικής μηχανής κατά τη λήψη, επιλέξτε το μενού ρυθμίσεων (**Ω18) → [Απόσβ. κραδασμών] → [Απενερνοποίηση**] για να αποφύγετε σφάλματα που μπορούν να προκληθούν από αυτήν τη λειτουργία.
- **•** Αφού προσαρτήσετε τη φωτογραφική μηχανή σε τρίποδο, βεβαιωθείτε ότι η φωτογραφική μηχανή δεν κινδυνεύει να πέσει κατά την επέκταση ή την απόσυρση του φακού. Επεκτείνετε το ένα σκέλος του τριπόδου προς το θέμα και τα άλλα δύο σκέλη του τριπόδου προς εσάς σε ίση απόσταση.

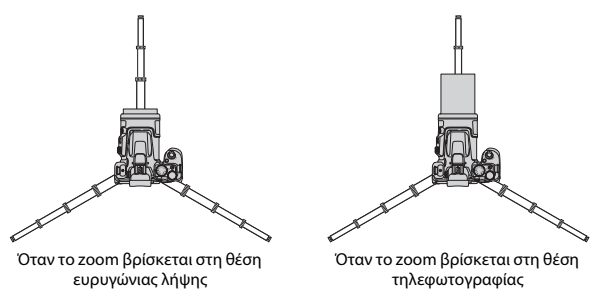

**•** Η φωτογραφική μηχανή ενδέχεται να κινείται ελαφρώς κατά τον χειρισμό, ακόμη και αν είναι προσαρτημένη σε τρίποδο, με αποτέλεσμα να επηρεάζεται η αυτόματη εστίαση. Αφού χειριστείτε τη φωτογραφική μηχανή, περιμένετε μερικά δευτερόλεπτα και, κατόπιν, πατήστε αργά το κουμπί λήψης.

### 10 Βασικές λειτουργίες λήψης και απεικόνισης

## **5** Πατήστε το κουμπί λήψης μέχρι τη μέση.

- **•** Για να πατήσετε το κουμπί λήψης μέχρι τη μέση, πρέπει να το πατήσετε και να το κρατήσετε πατημένο έως ότου νιώσετε ελαφριά αντίσταση.
- **•** Όταν γίνει εστίαση στο θέμα, η περιοχή εστίασης ή η ένδειξη εστίασης εμφανίζεται με πράσινο χρώμα.
- **•** Όταν χρησιμοποιείτε το ψηφιακό zoom, η φωτογραφική μηχανή εστιάζει στο κέντρο του κάδρου και δεν εμφανίζεται η περιοχή εστίασης.
- **•** Εάν η περιοχή εστίασης ή η ένδειξη εστίασης αναβοσβήνει, η φωτογραφική μηχανή δεν μπορεί να εστιάσει. Αλλάξτε τη σύνθεση και δοκιμάστε να πατήσετε ξανά το κουμπί λήψης μέχρι τη μέση.

**6** Χωρίς να σηκώσετε το δάχτυλό σας, πατήστε το κουμπί λήψης μέχρι τέρμα.

### B **Σημειώσεις για την αποθήκευση εικόνων ή video**

Όσο αποθηκεύονται εικόνες ή video, η ένδειξη που υποδεικνύει τον αριθμό των στάσεων που απομένουν ή αυτή που υποδεικνύει τον υπολειπόμενο χρόνο εγγραφής αναβοσβήνει ή εμφανίζεται το μήνυμα [**Περιμένετε να ολοκληρωθεί η εγγραφή.**]. **Μην ανοίγετε το κάλυμμα του διαμερίσματος μπαταρίας/υποδοχής κάρτας μνήμης και μην αφαιρείτε την μπαταρία ή την κάρτα μνήμης** όσο αναβοσβήνει μια ένδειξη. Σε αντίθετη περίπτωση, υπάρχει κίνδυνος απώλειας δεδομένων ή πρόκλησης ζημιάς στη φωτογραφική μηχανή ή στην κάρτα μνήμης.

#### <span id="page-19-0"></span>C **Η λειτουργία αυτόματης απενεργοποίησης**

- **•** Εάν δεν εκτελεστεί καμία λειτουργία για περίπου ένα λεπτό, η οθόνη απενεργοποιείται, η φωτογραφική μηχανή εισέρχεται σε λειτουργία αναμονής και, στη συνέχεια, η λάμπα ενεργοποίησης αναβοσβήνει. Η φωτογραφική μηχανή απενεργοποιείται αφού παραμείνει σε λειτουργία αναμονής για περίπου τρία λεπτά.
- **•** Για να ενεργοποιήσετε ξανά την οθόνη ενώ η φωτογραφική μηχανή βρίσκεται σε λειτουργία αναμονής, εκτελέστε κάποιον χειρισμό, για παράδειγμα πατήστε τον διακόπτη τροφοδοσίας ή το κουμπί λήψης.

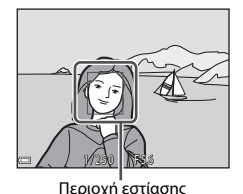

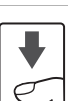

# **Χρήση του ενσωματωμένου φλας**

Στις συνθήκες όπου απαιτείται φλας, όπως σε σκοτεινούς χώρους ή όταν το θέμα φωτίζεται από πίσω, πατήστε το κουμπί  $\blacklozenge$  (ανύψωσης του φλας), για να ανυψώσετε το ενσωματωμένο φλας.

**•** Όταν δεν χρησιμοποιείτε το ενσωματωμένο φλας, σπρώξτε το απαλά για να το κατεβάσετε μέχρι να κλείσει και να ασφαλίσει.

## **Πώς να συνδέσετε το κάλυμμα πέδιλου εξαρτημάτων BS-1 (διατίθεται ξεχωριστά)**

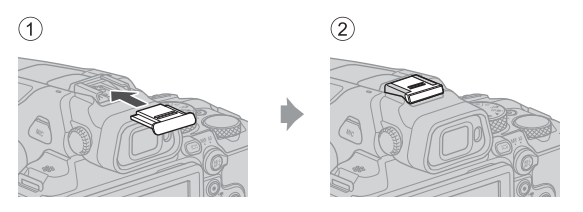

# **Εγγραφή video**

Εμφανίστε την οθόνη λήψης και πατήστε το κουμπί **• (\*)** εγγραφής video) για να ξεκινήσει η εγγραφή video. Πατήστε ξανά το κουμπί  $\bullet$  ( $\overline{\bullet}$ ) για να τερματίσετε την εγγραφή.

**•** Όταν περιστρέφετε τον επιλογέα λειτουργιών στη θέση • Παι (Χειροκίνητο video), μπορείτε να ρυθμίσετε την ταχύτητα κλείστρου και τον αριθμό f για την εγγραφή video.

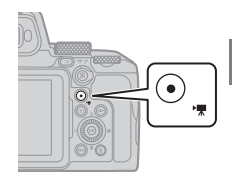

**Nikon** 

# **Εναλλαγή μεταξύ οθόνης και σκοπεύτρου**

Συνιστάται να χρησιμοποιείτε το σκόπευτρο σε συνθήκες με πολύ φως που είναι δύσκολο να δείτε την οθόνη, όπως όταν είστε σε εξωτερικό χώρο, κάτω από το φως του ήλιου.

- **•** Όταν πλησιάσετε το πρόσωπό σας κοντά στο σκόπευτρο, ο οπτικός αισθητήρας ανταποκρίνεται σε αυτήν την ενέργεια, το σκόπευτρο ενεργοποιείται και η οθόνη απενεργοποιείται (προεπιλεγμένη ρύθμιση).
- Επίσης, μπορείτε να πατήσετε το κουμπί (Ο) (οθόνης) για μετάβαση από την οθόνη στο σκόπευτρο και αντίστροφα.

### **Προσαρμογή της διόπτρας του σκοπεύτρου**

Όταν είναι δύσκολο να δείτε την εικόνα στο σκόπευτρο, ρυθμίστε την περιστρέφοντας το ρυθμιστικό διόπτρας ενώ κοιτάτε μέσα στο σκόπευτρο.

**•** Προσέξτε να μη γρατσουνίσετε το μάτι σας με τα δάχτυλα ή τα νύχια σας.

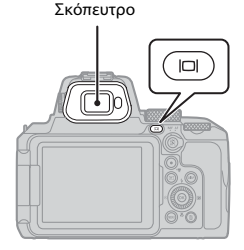

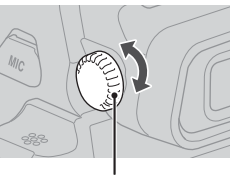

Ρυθμιστικό διόπτρας

### **Πατήστε το κουμπί ► (απεικόνισης)** για να μεταβείτε στη λειτουργία προβολής πλήρους κάδρου.

- Εάν κρατήσετε πατημένο το κουμπί **D** ενώ η φωτογραφική μηχανή είναι απενεργοποιημένη, η μηχανή ενεργοποιείται στη λειτουργία απεικόνισης.
- **2** Χρησιμοποιήστε τον πολυ-επιλογέα, για να επιλέξετε την εικόνα που θέλετε να εμφανιστεί.
	- Κρατήστε πατημένα τα ▲▼◀▶, για να μετακινηθείτε γρήγορα ανάμεσα στις φωτογραφίες.
	- **•** Μπορείτε επίσης να επιλέξετε φωτογραφίες περιστρέφοντας τον πολυ-επιλογέα.
	- Πατήστε το κουμπί **DISP** (ελέγχου οθόνης), για να αλλάξετε τις πληροφορίες που εμφανίζονται κάθε φορά στην οθόνη.
	- **•** Για αναπαραγωγή ενός εγγεγραμμένου video, πατήστε το κουμπί CD.
	- **•** Για να επιστρέψετε στη λειτουργία λήψης, πατήστε το κουμπί  $\blacktriangleright$  ή το κουμπί λήψης.
	- **•** Μετακινήστε το χειριστήριο zoom προς τη θέση  $\mathsf T$  ( $\mathsf Q$ ) στη λειτουργία προβολής πλήρους κάδρου για μεγέθυνση μιας εικόνας.

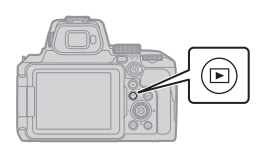

Εμφάνιση της προηγούμενης εικόνας

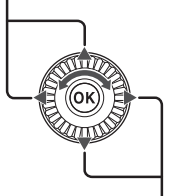

Εμφάνιση της επόμενης εικόνας

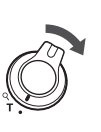

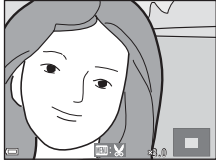

**•** Στη λειτουργία προβολής πλήρους κάδρου, μετακινήστε το χειριστήριο zoom προς τη θέση **W** (**h)** για μετάβαση στη λειτουργία απεικόνισης εικονιδίων και εμφάνιση πολλών εικόνων στην οθόνη.

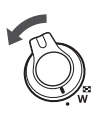

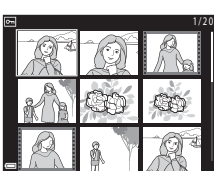

# **Διαγραφή εικόνων**

- **1** Στη λειτουργία απεικόνισης, πατήστε το κουμπί Μ (διαγραφής), για να διαγράψετε την εικόνα που εμφανίζεται εκείνη τη στιγμή στην οθόνη.
- **2** Χρησιμοποιήστε τα **AV** του πολυ-επιλογέα, για να επιλέξετε την επιθυμητή μέθοδο διαγραφής και πατήστε το κουμπί ω.
	- **•** Αν έχετε επιλέξει [**Τρέχουσα εικόνα**] ή [**Όλες οι εικόνες**], προχωρήστε στο βήμα 6.
	- **•** Για έξοδο χωρίς διαγραφή, πατήστε το κουμπί **MENU**.
- **3** Χρησιμοποιήστε τα  $\blacklozenge$  του πολυ-επιλογέα ή περιστρέψτε τον, για να επιλέξετε την εικόνα που θέλετε να διαγράψετε.
	- Μετακινήστε το χειριστήριο zoom προς τη θέση  $\mathsf{T}(\mathsf{Q})$ για να μεταβείτε στην προβολή πλήρους κάδρου ή προς τη θέση  $W$  ( $\blacksquare$ ) για να μεταβείτε στην απεικόνιση εικονιδίων.
- **4** Χρησιμοποιήστε τα **AV** για να εμφανίσετε ή να αποκρύψετε την επιλογή ím.
	- Εμφανίστε την επιλογή **ιω** κάτω από τις εικόνες που θέλετε να διαγράψετε. Επαναλάβετε τα βήματα 3 και 4, για να επιλέξετε πρόσθετες φωτογραφίες.
- **5** Πατήστε το κουμπί  $\omega$ , για να εφαρμόσετε την επιλογή εικόνων.

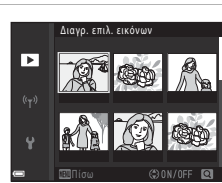

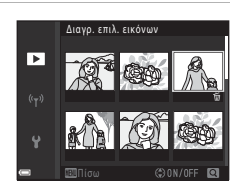

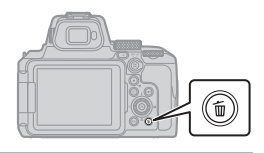

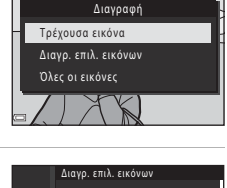

### **6** Όταν εμφανιστεί το πλαίσιο διαλόγου επιβεβαίωσης, επιλέξτε [**Ναι**] και πατήστε το κουμπί ω.

- **•** Δεν είναι δυνατή η ανάκτηση των εικόνων που έχουν διαγραφεί.
- **•** Το μήνυμα στο πλαίσιο διαλόγου επιβεβαίωσης διαφέρει ανάλογα με την επιλεγμένη μέθοδο διαγραφής.

#### B **Σημειώσεις για τη διαγραφή εικόνων που έχουν αποθηκευτεί ταυτόχρονα σε μορφή RAW και JPEG**

Όταν χρησιμοποιείτε αυτήν τη φωτογραφική μηχανή για τη διαγραφή εικόνων που έχουν τραβηχτεί με την επιλογή [**RAW + Fine**] ή [**RAW + Normal**] στη ρύθμιση [**Ποιότητα εικόνας**], διαγράφονται και οι δύο εικόνες που έχουν αποθηκευτεί ταυτόχρονα σε μορφή RAW και JPEG. Δεν είναι δυνατή η διαγραφή μόνο μίας μορφής.

#### B **Διαγραφή εικόνων που καταγράφηκαν με συνεχείς διαδοχικές λήψεις (ακολουθία)**

- **•** Οι εικόνες που έχουν καταγραφεί με συνεχείς διαδοχικές λήψεις αποθηκεύονται ως ακολουθία και μόνο η πρώτη εικόνα της ακολουθίας (η βασική φωτογραφία) εμφανίζεται στη λειτουργία απεικόνισης (προεπιλεγμένη ρύθμιση).
- Εάν πατήσετε το κουμπί **lm** ενώ εμφανίζεται μια βασική φωτογραφία για μια ακολουθία εικόνων, διαγράφονται όλες οι εικόνες της ακολουθίας.
- **•** Για να διαγράψετε μεμονωμένες εικόνες σε μια ακολουθία, πατήστε το κουμπί  $\circledR$  για να τις εμφανίσετε μία-μία και στη συνέχεια πατήστε το κουμπί **lm**.

#### C **Διαγραφή της εικόνας που καταγράφηκε στη λειτουργία λήψης**

Όταν χρησιμοποιείτε τη λειτουργία λήψης, πατήστε το κουμπί m για να διαγράψετε την τελευταία εικόνα που αποθηκεύτηκε.

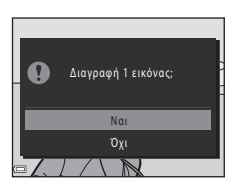

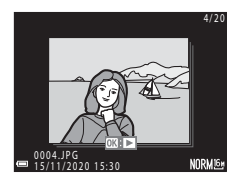

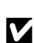

# <span id="page-25-0"></span>**Άλλες λειτουργίες**

# **Επιλογή λειτουργίας λήψης (επιλογέας λειτουργιών)**

Μπορείτε να περιστρέψετε τον επιλογέα λειτουργιών ώστε η ένδειξη στο σώμα της φωτογραφικής μηχανής να αντιστοιχεί στη λειτουργία λήψης που θέλετε.

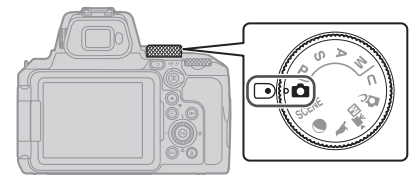

**• Λειτουργία** A **(αυτόματη)**

Επιλέξτε αυτήν τη λειτουργία για να πραγματοποιήσετε λήψεις γενικού περιεχομένου σε διάφορες συνθήκες λήψης.

- **• Λειτουργίες** j**,** k**,** l **και** m Επιλέξτε αυτές τις λειτουργίες για καλύτερο έλεγχο της ταχύτητας του κλείστρου και του αριθμού f.
- **•** Λειτουργία **U** (User settings) Μπορούν να αποθηκευτούν οι ρυθμίσεις χρήστη που χρησιμοποιούνται συχνά στις λειτουργίες  $\mathsf{P}, \mathsf{S}, \mathsf{A}$  και  $\mathsf{M}$ . Για λήψη με τις αποθηκευμένες ρυθμίσεις, περιστρέψτε τον επιλονέα λειτουργιών στη θέση U.
- **• Λειτουργία** p **(δημιουργική)** Εφαρμόστε εφέ στις εικόνες κατά τη λήψη.
- **•** Λειτουργία <sup>•</sup> Πι (Χειροκίνητο video) Μπορείτε να εγγράψετε video με τη λειτουργία έκθεσης ρυθμισμένη στην αυτόματη προτεραιότητα διαφράγματος ή τη χειροκίνητη ρύθμιση. Δεν είναι δυνατή η λήψη στατικών εικόνων.
- **•** Λειτουργίες **λ**, **Ο** και SCENE Επιλέξτε οποιαδήποτε από τις λειτουργίες σκηνής ανάλογα με τις συνθήκες λήψης και θα μπορείτε να τραβάτε φωτογραφίες με τις κατάλληλες ρυθμίσεις για τις εν λόγω συνθήκες.
	- L (παρακολούθηση πουλιών): Χρησιμοποιήστε αυτήν τη λειτουργία κατά τη λήψη εικόνων πουλιών σε θέση τηλεφωτογραφίας.
	- g (φεγγάρι): Χρησιμοποιήστε αυτήν τη λειτουργία κατά τη λήψη εικόνων του φεγγαριού σε θέση τηλεφωτογραφίας.
	- SCENE (σκηνή): Πατήστε το κουμπί **MENU** και επιλέξτε μια λειτουργία σκηνής.

# <span id="page-26-0"></span>**Ρύθμιση της λειτουργίας φλας, του χρονομέτρη αυτοφωτογράφησης, της λειτουργίας εστίασης και της αντιστάθμισης έκθεσης**

Όταν εμφανίζεται η οθόνη λήψης, μπορείτε να πατήσετε τα  $\blacktriangle$  ( $\blacktriangle$ )  $\blacktriangleright$  ( $\boxtimes$ )  $\blacktriangledown$  ( $\bigcirc$ )) του πολυ-επιλογέα, για να ρυθμίσετε τις λειτουργίες που περιγράφονται παρακάτω.

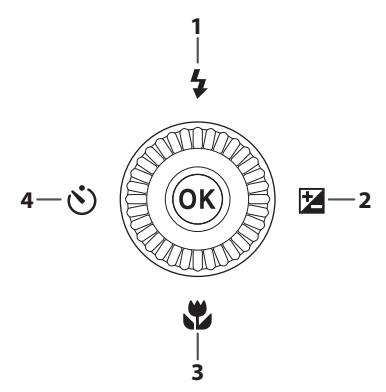

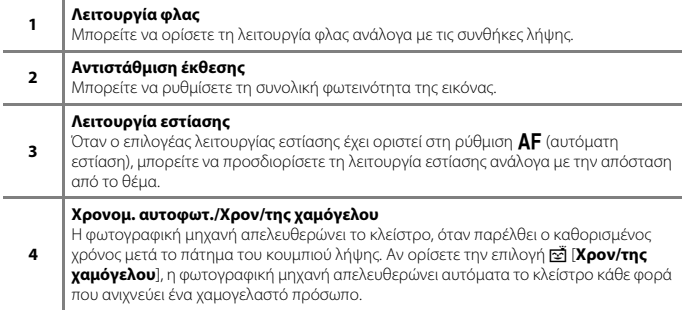

Οι λειτουργίες που είναι δυνατό να ρυθμιστούν εξαρτώνται από τη λειτουργία λήψης.

# <span id="page-27-0"></span>**Λειτουργίες μενού**

Μπορείτε να πατήσετε το κουμπί MENU (μενού), για να εμφανιστεί η οθόνη μενού και να αλλάξετε τις ρυθμίσεις της φωτογραφικής μηχανής.

- **•** Το μενού που εμφανίζεται διαφέρει ανάλογα με την κατάσταση της φωτογραφικής μηχανής (κατά τη λήψη ή την απεικόνιση).
- **•** Τα στοιχεία μενού κατηγοριοποιούνται βάσει των εικονιδίων στην αριστερή πλευρά της οθόνης.

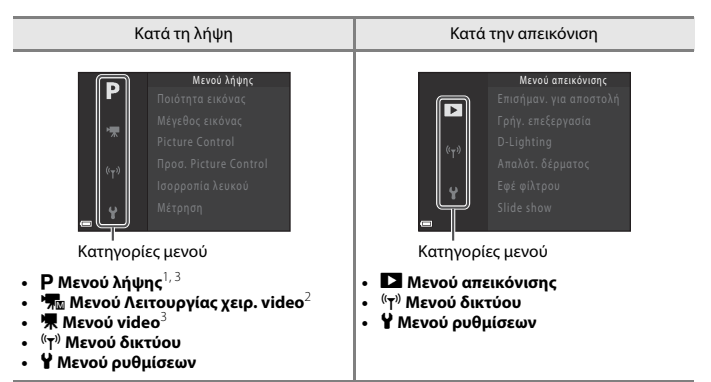

- 
- <sup>1</sup> Τα ονόματα και τα εικονίδια μενού διαφέρουν ανάλογα με τη λειτουργία λήψης.<br><sup>2</sup> Εμφανίζεται όταν ο επιλογέας λειτουργιών περιστρέφεται στη θέση **\*景m** (Χειροκίνητο video).<br><sup>3</sup> Εμφανίζεται όταν ο επιλονέας λειτουρνιών (Χειροκίνητο video).
- **1** Πατήστε το κουμπί MENU (μενού), για να εμφανιστεί η οθόνη μενού.

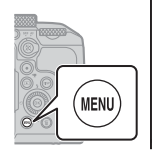

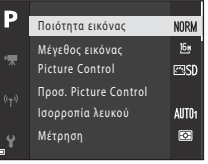

- **2** Πατήστε το  $\blacktriangleleft$  του πολυ-επιλογέα, για να μετακινηθείτε στην περιοχή επιλογής κατηγορίας μενού.
- **3** Πατήστε τα  $\blacktriangle \blacktriangledown$  ή περιστρέψτε τον πολυ-επιλογέα, για να αλλάξετε κατηγορίες μενού.

**4** Πατήστε το κουμπί ®, για να επιβεβαιώσετε την κατηγορία μενού.

- **•** Εμφανίζονται τα στοιχεία μενού που αντιστοιχούν στην επιλεγμένη κατηγορία μενού.
- **5** Πατήστε τα **AV** ή περιστρέψτε τον πολυ-επιλογέα, για να ορίσετε μια επιλογή μενού και πατήστε το κουμπί ω νια να επιβεβαιώσετε την επιλογή.
	- **•** Ανάλογα με την τρέχουσα λειτουργία λήψης ή την κατάσταση της φωτογραφικής μηχανής, δεν είναι δυνατός ο ορισμός κάποιων επιλογών.
- **6** Πατήστε τα  $\blacktriangle \blacktriangledown$  ή περιστρέψτε τον πολυ-επιλογέα, για να επιλέξετε μια ρύθμιση και πατήστε το κουμπί ® για να επιβεβαιώσετε την επιλογή.
	- **•** Όταν σταματήσετε να χρησιμοποιείτε το μενού, πατήστε το κουμπί MENU.
	- **•** Όταν εμφανίζεται κάποιο μενού, μπορείτε να επιστρέψετε στη λειτουργία λήψης πατώντας το κουμπί λήψης ή το κουμπί $\bigcirc$  ( $\bigstar$  εγγραφής video).

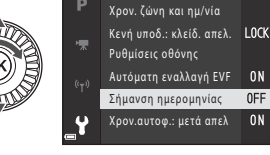

ΟΕΕ Απενεργοποίησ

Ημ/νία και ώρα Η μερομηνία

Σήμανση ημερομηνίας

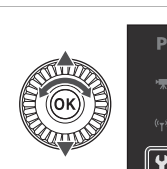

Μενού λήψης

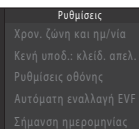

#### C **Για αλλαγή των ρυθμίσεων λειτουργίας φλας, χρονομέτρη αυτοφωτογράφησης, λειτουργίας εστίασης και αντιστάθμισης έκθεσης**

Μπορείτε να πατήσετε τα  $\blacktriangle$  (λειτουργία φλας),  $\blacktriangleleft$  (χρονομέτρης αυτοφωτογράφησης),  $\nabla$ (λειτουργία εστίασης) ή ▶ (αντιστάθμιση έκθεσης) του πολυ-επιλογέα, για να διαμορφώσετε τις αντίστοιχες λειτουργίες στην οθόνη λήψης ( $\Box$ 17).

### **Χρήση του κουμπιού Εη (λειτουργίας)**

Αν πατήσετε το κουμπί  $Fn$  στη λειτουργία  $P, S, A$ , **M** ή **U**, μπορείτε να διαμορφώσετε γρήγορα τις προαποθηκευμένες επιλογές μενού (η προεπιλεγμένη ρύθμιση είναι [**Συνεχής**]). Για να ορίσετε μια διαφορετική επιλογή μενού, επιλέξτε **Π** [Κουμπί Fn] και ύστερα την επιλογή μενού που θέλετε.

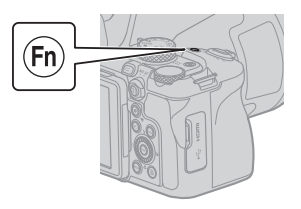

# <span id="page-29-0"></span>**Σύνδεση με έξυπνη συσκευή**

### **Εγκατάσταση της εφαρμογής SnapBridge**

Όταν συνδέετε ασύρματα τη φωτογραφική μηχανή με μια έξυπνη συσκευή όπου έχει εγκατασταθεί η εφαρμογή SnapBridge, μπορείτε να αποστέλλετε φωτογραφίες και video που έχουν ληφθεί με τη φωτογραφική μηχανή στην έξυπνη συσκευή. Μπορείτε επίσης να χρησιμοποιείτε την έξυπνη συσκευή για να ελέγχετε τη φωτογραφική μηχανή από απόσταση και να πραγματοποιείτε λήψη.

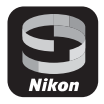

**•** Πραγματοποιήστε λήψη της εφαρμογής από το Apple App Store® για iOS και από το Google Play™ για Android™. **Η χρήση της εφαρμογής «SnapBridge 360/170» δεν είναι δυνατή με αυτήν τη φωτογραφική μηχανή.**

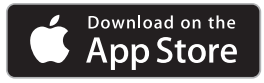

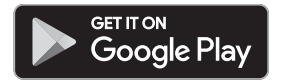

- **•** Για περισσότερες πληροφορίες σχετικά με τις εκδόσεις λειτουργικών συστημάτων που υποστηρίζονται, επισκεφθείτε την αντίστοιχη τοποθεσία λήψης.
- **•** Για λεπτομέρειες σχετικά με τον τρόπο χρήσης της έξυπνης συσκευής σας, ανατρέξτε στην τεκμηρίωση που παρέχεται με την έξυπνη συσκευή.

### **Σύνδεση της φωτογραφικής μηχανής με μια έξυπνη συσκευή**

- **•** Τοποθετήστε μια κάρτα μνήμης με επαρκή ελεύθερο χώρο στη φωτογραφική μηχανή.
- **•** Βεβαιωθείτε ότι τα επίπεδα φορτίου μπαταρίας που απομένουν στη φωτογραφική μηχανή και την έξυπνη συσκευή επαρκούν.
- **•** Ενεργοποιήστε τις λειτουργίες Bluetooth και δεδομένων τοποθεσίας στην έξυπνη συσκευή.
- **1** Πατήστε το κουμπί MENU. επιλέξτε [**Μενού δικτύου**] M [**Σύνδεση με έξυπ. συσκ.**] και πατήστε το κουμπί ω.

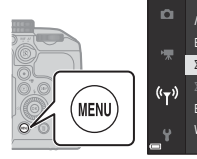

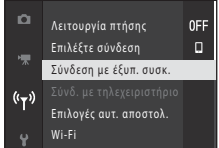

**2** Όταν εμφανιστεί το πλαίσιο διαλόγου στα δεξιά, εκκινήστε την εφαρμογή SnapBridge.

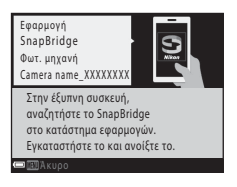

- **•** Ακολουθήστε τις οδηγίες που εμφανίζονται στη φωτογραφική μηχανή και στην εφαρμογή SnapBridge.
- **•** Για λεπτομέρειες σχετικά με τη χρήση της εφαρμογής SnapBridge, δείτε την «Ηλεκτρονική βοήθεια SnapBridge» (https://nikonimglib.com/snbr/onlinehelp/en/index.html).

# <span id="page-31-0"></span>**Σε περίπτωση προβλήματος**

# **Αντιμετώπιση προβλημάτων**

Εάν η φωτογραφική μηχανή δεν λειτουργεί κατά το αναμενόμενο, ελέγξτε τα ακόλουθα προτού επικοινωνήσετε με το κατάστημα λιανικής ή τον εξουσιοδοτημένο αντιπρόσωπο σέρβις της Nikon.

- **•** Το πρόβλημα μπορεί να επιλυθεί με την απενεργοποίηση της φωτογραφικής μηχανής.
- **•** Αν δεν μπορείτε να εντοπίσετε μια σχετική καταχώριση, ελέγξτε επίσης την ενότητα «Σε περίπτωση προβλήματος» του αναλυτικού εγγράφου «Ηλεκτρονικό Εγχειρίδιο» ή «Εγχειρίδιο αναφοράς» ([A](#page-1-1)ii) ή την τοποθεσία web της Nikon για την περιοχή σας.

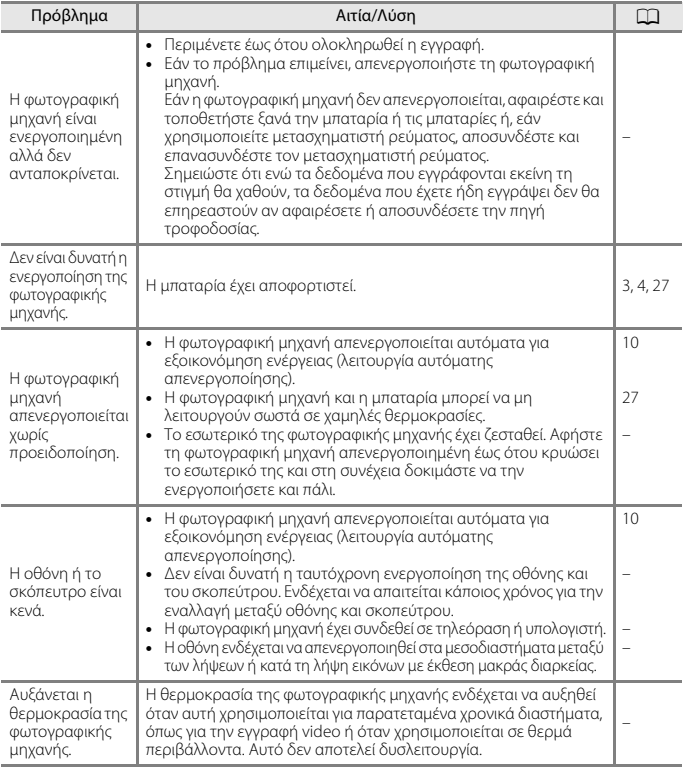

# <span id="page-32-0"></span>**Τεχνικές σημειώσεις**

# **Σημειώσεις**

### **Σημειώσεις για τους Πελάτες στην Ευρώπη**

#### **ΠΡΟΣΟΧΗ: ΚΙΝΔΥΝΟΣ ΕΚΡΗΞΗΣ ΑΝ Η ΜΠΑΤΑΡΙΑ ΑΝΤΙΚΑΤΑΣΤΑΘΕΙ ΜΕ ΜΠΑΤΑΡΙΑ ΛΑΘΟΣ ΤΥΠΟΥ.**

Αυτό το σύμβολο υποδεικνύει ότι ο ηλεκτρικός και ο ηλεκτρονικός εξοπλισμός πρέπει να συλλέγονται ξεχωριστά.

Τα παρακάτω ισχύουν μόνο για τους χρήστες στις χώρες της Ευρώπης:

- **•** Αυτό το προϊόν προορίζεται για ξεχωριστή συλλογή σε ένα κατάλληλο σημείο απόρριψης. Μην το απορρίπτετε μαζί με τα οικιακά απορρίμματα.
- **•** Η ξεχωριστή συλλογή και η ανακύκλωση βοηθούν στη συντήρηση των φυσικών πόρων και την πρόληψη αρνητικών συνεπειών στην ανθρώπινη υγεία και το περιβάλλον που μπορούν να προκληθούν από τη λανθασμένη απόρριψη.
- **•** Για περισσότερες πληροφορίες, επικοινωνήστε με το κατάστημα λιανικής ή τις τοπικές αρχές που είναι υπεύθυνες για τη διαχείριση των απορριμμάτων.

#### **ΑΠΟΡΡΙΨΤΕ ΤΙΣ ΧΡΗΣΙΜΟΠΟΙΗΜΕΝΕΣ ΜΠΑΤΑΡΙΕΣ ΣΥΜΦΩΝΑ ΜΕ ΤΙΣ ΟΔΗΓΙΕΣ.**

Αυτό το σύμβολο στην μπαταρία δείχνει ότι η μπαταρία πρέπει να απορριφθεί ξεχωριστά.

Τα παρακάτω ισχύουν μόνο για τους χρήστες στις χώρες της Ευρώπης:

- **•** Όλες οι μπαταρίες, είτε έχουν αυτό το σύμβολο είτε όχι, προορίζονται για ξεχωριστή συλλογή σε ένα κατάλληλο σημείο απόρριψης. Μην την απορρίπτετε μαζί με τα οικιακά απορρίμματα.
- **•** Για περισσότερες πληροφορίες, επικοινωνήστε με το κατάστημα λιανικής ή τις τοπικές αρχές που είναι υπεύθυνες για τη διαχείριση των απορριμμάτων.

# **Σημειώσεις για τις λειτουργίες ασύρματης επικοινωνίας**

#### **Περιορισμοί για τις ασύρματες συσκευές**

Ο ασύρματος πομποδέκτης που περιλαμβάνεται σε αυτό το προϊόν συμμορφώνεται με τους κανονισμούς για την ασύρματη επικοινωνία στη χώρα πώλησής του και δεν προορίζεται για χρήση σε άλλες χώρες (προϊόντα που πωλούνται σε χώρες της ΕΕ ή της ΕΖΕΣ μπορούν να χρησιμοποιηθούν εντός της ΕΕ και της ΕΖΕΣ). Η Nikon δεν αναλαμβάνει καμία ευθύνη για τη χρήση σε άλλες χώρες. Οι χρήστες που δεν είναι βέβαιοι για την αρχική χώρα πώλησης θα πρέπει να απευθυνθούν στο τοπικό κέντρο εξυπηρέτησης της Nikon ή σε έναν εξουσιοδοτημένο αντιπρόσωπο σέρβις της Nikon. Αυτός ο περιορισμός ισχύει αποκλειστικά για την ασύρματη λειτουργία και δεν ισχύει για καμία άλλη χρήση του προϊόντος.

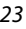

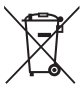

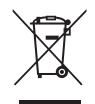

#### **Ασφάλεια**

Μολονότι ένα από τα οφέλη αυτού του προϊόντος είναι ότι επιτρέπει στους άλλους να συνδέονται ελεύθερα για την ασύρματη ανταλλαγή δεδομένων οπουδήποτε εντός του εύρους του, αν δεν είναι ενεργοποιημένη η ασφάλεια ενδέχεται να σημειωθούν τα ακόλουθα:

- **•** Κλοπή δεδομένων: Κακόβουλα τρίτα μέρη μπορεί να υποκλέψουν τα δεδομένα που μεταδίδονται ασύρματα, με σκοπό να κλέψουν τις ταυτότητες, τους κωδικούς πρόσβασης και άλλες προσωπικές πληροφορίες των χρηστών.
- **•** Μη εξουσιοδοτημένη πρόσβαση: Μη εξουσιοδοτημένοι χρήστες μπορεί να αποκτήσουν πρόσβαση στο δίκτυο και να τροποποιήσουν τα δεδομένα ή να προβούν σε άλλες κακόβουλες ενέργειες. Πρέπει να σημειωθεί ότι λόγω του σχεδιασμού των ασύρματων δικτύων, οι εξειδικευμένες επιθέσεις ενδέχεται να επιτρέψουν τη μη εξουσιοδοτημένη πρόσβαση ακόμα και όταν είναι ενεργοποιημένη η ασφάλεια. Η Nikon δεν ευθύνεται για τη διαρροή δεδομένων ή πληροφοριών που ενδέχεται να προκύψει κατά τη μεταφορά δεδομένων.
- **•** Μην αποκτάτε πρόσβαση σε δίκτυα τα οποία δεν επιτρέπεται να χρησιμοποιήσετε, ακόμα και αν εμφανίζονται στο smartphone ή το tablet σας. Αυτή η ενέργεια μπορεί να θεωρηθεί μη εξουσιοδοτημένη πρόσβαση. Αποκτάτε πρόσβαση μόνο σε δίκτυα τα οποία επιτρέπεται να χρησιμοποιήσετε.

#### **Διαχείριση προσωπικών πληροφοριών και αποποίηση ευθυνών**

- **•** Οι πληροφορίες χρήστη που καταχωρίζονται και διαμορφώνονται στο προϊόν, συμπεριλαμβανομένων των ρυθμίσεων σύνδεσης ασύρματου LAN και άλλων προσωπικών πληροφοριών, ενδέχεται να υποστούν τροποποίηση και απώλεια που οφείλονται σε λειτουργικό σφάλμα, στατικό ηλεκτρισμό, ατύχημα, δυσλειτουργία, επισκευή ή άλλου τύπου χειρισμό. Διατηρείτε πάντα ξεχωριστά αντίγραφα των σημαντικών πληροφοριών. Η Nikon δεν ευθύνεται για άμεσες ή έμμεσες ζημίες ή απώλεια κερδών που οφείλονται στην τροποποίηση ή την απώλεια περιεχομένου η οποία δεν αποδίδεται στη Nikon.
- **•** Πριν από την απόρριψη αυτού του προϊόντος ή τη μεταβίβασή του σε άλλον κάτοχο, επιλέξτε το μενού ρυθμίσεων (Q18) > [**Επαναφορά όλων**] για να διαγράψετε όλες τις πληροφορίες χρήστη που έχουν καταχωριστεί και διαμορφωθεί στο προϊόν, συμπεριλαμβανομένων των ρυθμίσεων σύνδεσης ασύρματου LAN και άλλων προσωπικών πληροφοριών.
- **•** Η Nikon δεν φέρει ευθύνη για τυχόν ζημιές που προκύπτουν λόγω μη εξουσιοδοτημένης χρήσης αυτού του προϊόντος από τρίτα μέρη, σε περίπτωση που το προϊόν κλαπεί ή χαθεί.

#### **Προφυλάξεις κατά την εξαγωγή ή τη μεταφορά αυτού του προϊόντος στο εξωτερικό**

Το προϊόν αυτό ελέγχεται από τους Κανονισμούς Διαχείρισης Εξαγωγών των Ηνωμένων Πολιτειών (United States Export Administration Regulations-EAR). Δεν απαιτείται άδεια από την Κυβέρνηση των Ηνωμένων Πολιτειών για εξαγωγή σε χώρες εκτός των ακολούθων, οι οποίες κατά τη σύνταξη του παρόντος υπόκεινται σε εμπάργκο ή ειδικούς ελέγχους: Κούβα, Ιράν, Βόρεια Κορέα, Σουδάν και Συρία (η λίστα μπορεί να υποστεί αλλαγή).

#### **Σημείωση για τους πελάτες στην Ευρώπη**

### **Δήλωση συμμόρφωσης (Ευρώπη)**

Με το παρόν, η Nikon Corporation δηλώνει ότι η COOLPIX P950 τύπου ραδιοεξοπλισμού συμμορφώνεται με την Οδηγία 2014/53/ΕΕ.

Το πλήρες κείμενο της δήλωσης συμμόρφωσης της ΕΕ είναι διαθέσιμο στην ακόλουθη διαδικτυακή διεύθυνση: https://imaging.nikon.com/support/pdf/DoC\_N1834.pdf.

- **•** Μέγιστη ισχύς εξόδου:
	- Wi-Fi: 9,2 dBm (EIRP)
	- Bluetooth: 7,2 dBm (EIRP)
	- Bluetooth χαμηλής ενέργειας: 7,2 dBm (EIRP)
- **•** Συχνότητα λειτουργίας:
	- Wi-Fi: 2412–2462 MHz (1–11 κανάλια)
	- Bluetooth: 2402–2480 MHz
	- Bluetooth χαμηλής ενέργειας: 2402–2480 MHz

# <span id="page-34-1"></span><span id="page-34-0"></span>**Φροντίδα του προϊόντος**

Τηρείτε τις προφυλάξεις που περιγράφονται παρακάτω παράλληλα με τις προειδοποιήσεις της ενότητας [«Για την Ασφάλεια Σας»](#page-6-0) ([A](#page-6-0)vii[–x](#page-9-0)) κατά τη χρήση ή τη φύλαξη της συσκευής.

# **Η φωτογραφική μηχανή**

## **Μην ασκείτε ισχυρή δύναμη στη φωτογραφική μηχανή**

Το προϊόν ενδέχεται να παρουσιάσει δυσλειτουργία, εάν υποστεί δυνατά χτυπήματα ή κραδασμούς. Επίσης, μην αγγίζετε και μην ασκείτε δύναμη στον φακό.

## **Διατηρήστε το στεγνό**

Η συσκευή θα υποστεί βλάβη εάν βυθιστεί στο νερό ή εκτεθεί σε υψηλά επίπεδα υγρασίας.

## **Μην αποσυναρμολογείτε**

Σε καμία περίπτωση μην αποσυναρμολογείτε τη φωτογραφική μηχανή, καθώς απαρτίζεται από πολλά κυκλώματα ακριβείας.

## **Αποφεύγετε τις απότομες αλλαγές στη θερμοκρασία**

Οι απότομες αλλαγές θερμοκρασίας, όπως όταν μπαίνετε ή βγαίνετε από ένα κτίριο με θέρμανση μια κρύα ημέρα, μπορούν να προκαλέσουν συμπύκνωση στο εσωτερικό της συσκευής. Για να αποφύγετε τη συμπύκνωση, τοποθετείτε τη συσκευή σε μια θήκη μεταφοράς ή σε μια πλαστική τσάντα προτού την εκθέσετε σε απότομες αλλαγές θερμοκρασίας.

## **Αποφεύγετε τα ισχυρά μαγνητικά πεδία**

Μη χρησιμοποιείτε και μην αποθηκεύετε αυτήν τη συσκευή κοντά σε εξοπλισμό που παράγει ισχυρή ηλεκτρομαγνητική ακτινοβολία ή μαγνητικά πεδία. Κάτι τέτοιο μπορεί να έχει ως αποτέλεσμα την απώλεια δεδομένων ή τη δυσλειτουργία της φωτογραφικής μηχανής.

### <span id="page-35-0"></span>**Μη στρέφετε τον φακό προς τον ήλιο**

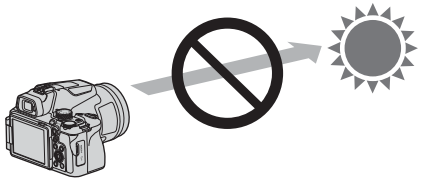

Μη στρέφετε τον φακό προς τον ήλιο ή άλλες πηγές ισχυρού φωτός, όταν φωτογραφίζετε ή αφήνετε τη φωτογραφική μηχανή χωρίς να την παρακολουθείτε και χωρίς τοποθετημένο καπάκι φακού. Οι πηγές ισχυρού φωτός, όπως το ηλιακό φως, συγκεντρώνονται στον φακό και ενδέχεται να προκαλέσουν παραμόρφωση των εσωτερικών τμημάτων του φακού ή αποχρωματισμό ή το φαινόμενο διατήρησης του αποτυπώματος του ειδώλου (burn-in) στον αισθητήρα εικόνας. Η φωτογραφική μηχανή ενδέχεται να υποστεί βλάβη ακόμα και όταν ο φακός στραφεί προς τον ήλιο για λίγα δευτερόλεπτα, κυρίως όταν ο φακός βρίσκεται στη θέση τηλεφωτογραφίας.

Η φωτογραφική μηχανή ενδέχεται να μην μπορεί να εκτελέσει έλεγχο έκθεσης όταν τα εσωτερικά τμήματα του φακού είναι παραμορφωμένα.

Ενδέχεται να παρουσιαστεί ανομοιομορφία στις εικόνες, αν προκληθεί αποχρωματισμός ή το φαινόμενο διατήρησης του αποτυπώματος του ειδώλου (burn-in) στον αισθητήρα εικόνας. Συνιστάται να προσαρτάτε το καπάκι φακού όταν δεν χρησιμοποιείτε τη φωτογραφική μηχανή.

### **Λέιζερ και άλλες πηγές ισχυρού φωτός**

Μην κατευθύνετε λέιζερ ή άλλες πηγές εξαιρετικά ισχυρού φωτός προς τον φακό, καθώς αυτό θα μπορούσε να προκαλέσει βλάβη στον αισθητήρα εικόνας της φωτογραφικής μηχανής.

### **Απενεργοποιείτε το προϊόν προτού αφαιρέσετε ή αποσυνδέσετε την πηγή τροφοδοσίας ή την κάρτα μνήμης**

Μην αφαιρείτε την μπαταρία όσο το προϊόν είναι ενεργοποιημένο ή κατά την αποθήκευση ή τη διαγραφή εικόνων. Η βίαιη διακοπή της τροφοδοσίας στις περιπτώσεις αυτές μπορεί να προκαλέσει απώλεια δεδομένων ή βλάβη της κάρτας μνήμης ή της εσωτερικής διάταξης κυκλωμάτων.

### **Σημειώσεις για την οθόνη**

- **•** Οι οθόνες (συμπεριλαμβανομένων των ηλεκτρονικών σκοπεύτρων) κατασκευάζονται με εξαιρετικά μεγάλη ακρίβεια. Τουλάχιστον το 99,99% των pixel είναι ωφέλιμα και μόνο έως το 0,01% των pixel λείπουν ή είναι ελαττωματικά. Συνεπώς, παρόλο που αυτές οι οθόνες ενδέχεται να περιλαμβάνουν pixel τα οποία είναι πάντα αναμμένα (λευκό, κόκκινο, μπλε ή πράσινο) ή πάντα σβησμένα (μαύρο), αυτό δεν αποτελεί δυσλειτουργία και δεν έχει καμία επίδραση στις εικόνες που εγγράφονται με τη συσκευή.
- **•** Οι εικόνες στην οθόνη μπορεί να μη διακρίνονται εύκολα κάτω από έντονο φως.
- **•** Μην ασκείτε πίεση στην οθόνη, καθώς κάτι τέτοιο μπορεί να προκαλέσει ζημιά ή δυσλειτουργία. Εάν σπάσει η οθόνη, προσέξτε να μην τραυματιστείτε από το σπασμένο γυαλί και αποφύγετε την επαφή των υγρών κρυστάλλων της οθόνης με το δέρμα ή την εισχώρησή τους στα μάτια ή το στόμα σας.

# <span id="page-36-1"></span><span id="page-36-0"></span>**Η μπαταρία**

## **Προφυλάξεις για τη χρήση**

- **•** Λάβετε υπόψη ότι η μπαταρία μπορεί να θερμανθεί μετά τη χρήση.
- **•** Μη χρησιμοποιείτε την μπαταρία σε θερμοκρασίες περιβάλλοντος κάτω των 0°C ή άνω των 40°C, καθώς αυτό μπορεί να προκαλέσει ζημιά ή δυσλειτουργία.
- **•** Εάν παρατηρήσετε οποιεσδήποτε ανωμαλίες όπως υπερβολική θερμότητα, καπνό ή ασυνήθιστη οσμή να αναδύεται από την μπαταρία, διακόψτε αμέσως τη χρήση και επικοινωνήστε με το κατάστημα λιανικής ή τον εξουσιοδοτημένο αντιπρόσωπο σέρβις της Nikon.
- **•** Αφού αφαιρέσετε την μπαταρία από τη φωτογραφική μηχανή ή τον προαιρετικό φορτιστή μπαταρίας, τοποθετήστε την σε μια πλαστική σακούλα κ.λπ. για να τη μονώσετε.

### **Φόρτιση της μπαταρίας**

Ελέγξτε το επίπεδο φορτίου της μπαταρίας προτού χρησιμοποιήσετε τη φωτογραφική μηχανή και αντικαταστήστε ή φορτίστε την μπαταρία, εάν είναι απαραίτητο.

- **•** Φορτίστε την μπαταρία σε εσωτερικό χώρο με θερμοκρασία περιβάλλοντος μεταξύ 5°C και 35°C πριν από τη χρήση.
- **•** Η υψηλή θερμοκρασία της μπαταρίας μπορεί να εμποδίσει τη σωστή ή την πλήρη φόρτισή της και μπορεί να μειώσει την απόδοση της μπαταρίας. Λάβετε υπόψη ότι η μπαταρία μπορεί να θερμανθεί μετά τη χρήση. Πριν από τη φόρτισή της περιμένετε να κρυώσει. Κατά τη φόρτιση της μπαταρίας που έχει εισαχθεί σε αυτήν τη φωτογραφική μηχανή με τον μετασχηματιστή φόρτισης μπαταρίας ή κάποιον υπολογιστή, η μπαταρία δεν φορτίζεται σε θερμοκρασίες μπαταρίας κάτω των 0°C ή άνω των 50°C.
- **•** Μη συνεχίζετε να φορτίζετε την μπαταρία όταν είναι πλήρως φορτισμένη για να μη μειωθεί η απόδοσή της.
- **•** Η θερμοκρασία της μπαταρίας μπορεί να αυξηθεί κατά τη φόρτιση. Ωστόσο, δεν πρόκειται για δυσλειτουργία.

### **Εφεδρικές μπαταρίες**

Όταν είναι δυνατό, για τη λήψη εικόνων σε σημαντικές περιστάσεις, συνιστάται να έχετε επίσης πλήρως φορτισμένες εφεδρικές μπαταρίες.

### **Χρήση της μπαταρίας σε χαμηλές θερμοκρασίες**

Τις κρύες ημέρες, η χωρητικότητα της μπαταρίας συνήθως μειώνεται. Αν χρησιμοποιήσετε μια αποφορτισμένη μπαταρία σε χαμηλή θερμοκρασία, η φωτογραφική μηχανή μπορεί να μην ενεργοποιηθεί. Φυλάσσετε τις εφεδρικές μπαταρίες σε ζεστό μέρος και χρησιμοποιείτε τις, εάν είναι απαραίτητο. Όταν μια παγωμένη μπαταρία θερμανθεί, μπορεί να ανακτήσει μέρος του φορτίου της.

### **Πόλοι μπαταρίας**

Οι ακαθαρσίες στους πόλους της μπαταρίας μπορεί να εμποδίσουν τη λειτουργία της φωτογραφικής μηχανής. Εάν οι πόλοι της μπαταρίας δεν είναι καθαροί, σκουπίστε τους με ένα καθαρό, στεγνό πανί πριν από τη χρήση.

### **Φόρτιση αποφορτισμένης μπαταρίας**

Η ενεργοποίηση ή η απενεργοποίηση της φωτογραφικής μηχανής ενώ έχει τοποθετηθεί μια αποφορτισμένη μπαταρία, μπορεί να οδηγήσει σε μειωμένη διάρκεια ζωής της μπαταρίας. Πριν από τη χρήση, φορτίστε την αποφορτισμένη μπαταρία.

### **Αποθήκευση της μπαταρίας**

- **•** Αφαιρείτε πάντα την μπαταρία από τη φωτογραφική μηχανή ή τον προαιρετικό φορτιστή μπαταρίας όταν δεν τη χρησιμοποιείτε. Μικρές ποσότητες ηλεκτρικού ρεύματος ενδέχεται να καταναλώνονται από την μπαταρία ενώ βρίσκεται μέσα στη φωτογραφική μηχανή, ακόμα και όταν δεν χρησιμοποιείται. Αυτό μπορεί να οδηγήσει σε υπερβολική αποφόρτιση της μπαταρίας και πλήρη απώλεια λειτουργίας.
- **•** Συνιστάται η φόρτιση μιας χρησιμοποιημένης μπαταρίας εντός έξι μηνών. Όταν η μπαταρία αποθηκεύεται για μεγάλες περιόδους, επαναφορτίζετέ την τουλάχιστον μία φορά κάθε έξι μήνες και χρησιμοποιείτε τη φωτογραφική μηχανή έως ότου η ένδειξη φορτίου της μπαταρίας γίνει  $\blacksquare$ προτού την αποθηκεύσετε ξανά.
- **•** Τοποθετήστε την μπαταρία σε μια πλαστική σακούλα κ.λπ., προκειμένου να μονωθεί και φυλάξτε τη σε δροσερό μέρος. Η αποθήκευση της μπαταρίας θα πρέπει να γίνεται σε στεγνό μέρος με θερμοκρασία περιβάλλοντος 15°C έως 25°C. Μην αποθηκεύετε την μπαταρία σε μέρη με υψηλή ή εξαιρετικά χαμηλή θερμοκρασία.

### **Διάρκεια ζωής μπαταρίας**

Εάν παρατηρηθεί μείωση του χρόνου που διατηρεί το φορτίο της μια πλήρως φορτισμένη μπαταρία, εφόσον χρησιμοποιείται σε θερμοκρασία δωματίου, τότε σημαίνει ότι η μπαταρία πρέπει να αντικατασταθεί. Αγοράστε μια νέα μπαταρία.

### **Ανακύκλωση των χρησιμοποιημένων μπαταριών**

Ανακυκλώνετε τις επαναφορτιζόμενες μπαταρίες σύμφωνα με τους τοπικούς κανονισμούς, φροντίζοντας πρώτα να μονώσετε τους πόλους με ταινία.

# **Ο μετασχηματιστής φόρτισης μπαταρίας**

- **•** Ο μετασχηματιστής φόρτισης μπαταρίας EH-73P προορίζεται για χρήση μόνο με συμβατές συσκευές. Δεν πρέπει να χρησιμοποιείτε άλλη μάρκα ή μοντέλο της συσκευής.
- **•** Μη χρησιμοποιείτε άλλο καλώδιο USB εκτός από το UC-E21. Αν χρησιμοποιήσετε ένα καλώδιο USB εκτός του UC-E21, ενδέχεται να προκληθεί υπερθέρμανση, πυρκαγιά ή ηλεκτροπληξία.
- **•** Σε καμία περίπτωση μη χρησιμοποιείτε άλλη μάρκα ή άλλο μοντέλο μετασχηματιστή ρεύματος εκτός από τον μετασχηματιστή φόρτισης μπαταρίας EH-73P και μη χρησιμοποιείτε μετασχηματιστές ρεύματος USB του εμπορίου ή φορτιστές μπαταρίας για κινητά τηλέφωνα. Η μη τήρηση αυτής της προφύλαξης μπορεί να οδηγήσει σε υπερθέρμανση ή σε βλάβη στη φωτογραφική μηχανή.
- **•** Ο μετασχηματιστής EH-73P είναι συμβατός με πρίζες ρεύματος AC 100–240 V, 50/60 Hz. Κατά τη χρήση σε άλλες χώρες, χρησιμοποιήστε προσαρμογέα βύσματος (διατίθεται στο εμπόριο), εάν χρειάζεται. Για περισσότερες πληροφορίες σχετικά με τους προσαρμογείς βύσματος, συμβουλευτείτε το ταξιδιωτικό πρακτορείο σας.
- **•** Τα σύμβολα σε αυτό το προϊόν αντιπροσωπεύουν τα ακόλουθα:  $\sim$  AC,  $\rightleftharpoons$  DC,  $\Box$  Εξοπλισμός Κατηνορίας ΙΙ (Η κατασκευή του προϊόντος είναι με διπλή μόνωση.)

# **Καθαρισμός και αποθήκευση**

# **Καθαρισμός**

Μη χρησιμοποιείτε οινόπνευμα, διαλυτικό ή άλλες πτητικές χημικές ουσίες.

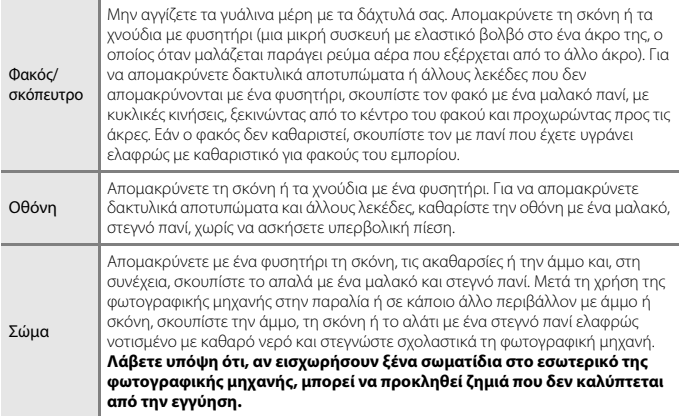

# **Αποθήκευση**

Εάν η φωτογραφική μηχανή δεν πρόκειται να χρησιμοποιηθεί για μεγάλο χρονικό διάστημα, αφαιρέστε την μπαταρία. Για να αποφύγετε τη μούχλα, βγάζετε τη φωτογραφική μηχανή από τον χώρο αποθήκευσης μία φορά τον μήνα τουλάχιστον.

Ενεργοποιήστε τη φωτογραφική μηχανή και πιέστε μερικές φορές το κλείστρο. Στη συνέχεια, αποθηκεύστε την ξανά. Μην αποθηκεύετε τη φωτογραφική μηχανή σε κάποια από τις παρακάτω θέσεις:

- **•** Μέρη τα οποία δεν αερίζονται καλά ή στα οποία η υγρασία είναι άνω του 60%
- **•** Μέρη εκτεθειμένα σε θερμοκρασίες άνω των 50°C ή κάτω των –10°C
- **•** Μέρη δίπλα σε εξοπλισμό που παράγει ισχυρά ηλεκτρομαγνητικά πεδία, όπως τηλεοράσεις ή ραδιόφωνα

Για την αποθήκευση της μπαταρίας, τηρείτε τις προφυλάξεις της παραγράφου [«Η μπαταρία»](#page-36-1)  ([A](#page-36-1)27) στην ενότητα [«Φροντίδα του προϊόντος» \(](#page-34-1)A25).

# <span id="page-39-0"></span>**Κάρτες μνήμης που μπορούν να χρησιμοποιηθούν**

Η φωτογραφική μηχανή υποστηρίζει κάρτες μνήμης SD, SDHC και SDXC.

- **•** Η φωτογραφική μηχανή υποστηρίζει το UHS-I.
- **•** Για την εγγραφή video συνιστώνται κάρτες μνήμης κατηγορίας ταχύτητας SD 6 (Κατηγορία ταχύτητας video V6) ή ταχύτερες. Όταν η ρύθμιση [**Επιλογές video**] έχει οριστεί ως [**2160/30p**] (4K UHD) ή [**2160/25p**] (4K UHD), συνιστώνται κάρτες μνήμης κατηγορίας ταχύτητας UHS 3 (Κατηγορία ταχύτητας video V30) ή ταχύτερες. Όταν χρησιμοποιείται κάρτα μνήμης με χαμηλότερη κατηγορία ταχύτητας, ενδέχεται να διακοπεί απροσδόκητα η εγγραφή video.
- **•** Εάν χρησιμοποιείτε συσκευή ανάγνωσης καρτών, πρέπει να είναι συμβατή με τη δική σας κάρτα μνήμης.
- **•** Επικοινωνήστε με τον κατασκευαστή για πληροφορίες σχετικά με τις δυνατότητες, τη λειτουργία και τους περιορισμούς χρήσης.

### **Πληροφορίες για τα εμπορικά σήματα**

- **•** Η ονομασία Windows είναι σήμα κατατεθέν ή εμπορικό σήμα της Microsoft Corporation στις Η.Π.Α. ή/και σε άλλες χώρες.
- **•** Το λεκτικό σήμα και τα λογότυπα Bluetooth® είναι εμπορικά σήματα κατατεθέντα που ανήκουν στην Bluetooth SIG, Inc. και οποιαδήποτε χρήση αυτών των σημάτων από τη Nikon Corporation γίνεται κατόπιν αδείας.
- **•** Οι ονομασίες Apple®, App Store®, τα λογότυπα Apple, οι ονομασίες Mac, OS X, macOS, iPhone®, iPad®, iPod touch® και iBooks είναι εμπορικά σήματα ή σήματα κατατεθέντα της Apple Inc. στις Η.Π.Α. και σε άλλες χώρες.
- **•** Οι ονομασίες Android, Google Play και το λογότυπο Google Play είναι εμπορικά σήματα της Google LLC. Το ρομπότ Android αναπαράγεται ή τροποποιείται από ενέργειες που προέρχονται και δημοσιεύονται από την Google ενώ χρησιμοποιείται σύμφωνα με τους όρους που περιγράφονται στην Άδεια Παραχώρησης Creative Commons 3.0.
- **•** Η ονομασία iOS είναι εμπορικό σήμα ή σήμα κατατεθέν της Cisco Systems, Inc. στις Η.Π.Α. ή/και σε άλλες χώρες και χρησιμοποιείται κατόπιν παραχώρησης άδειας χρήσης.
- **•** Η ονομασία Adobe, το λογότυπο Adobe, η ονομασία Acrobat και η ονομασία Reader είναι εμπορικά σήματα ή σήματα κατατεθέντα της Adobe Systems Incorporated στις Η.Π.Α. ή/και σε άλλες χώρες.
- **•** Τα λογότυπα SDXC, SDHC και SD είναι εμπορικά σήματα της SD-3C, LLC.

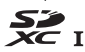

**•** Η ονομασία HDMI, το λογότυπο HDMI και η ονομασία High-Definition Multimedia Interface είναι εμπορικά σήματα ή σήματα κατατεθέντα της HDMI Licensing, LLC.

### HOMI

- **•** Η ονομασία Wi-Fi και το λογότυπο Wi-Fi είναι εμπορικά σήματα ή σήματα κατατεθέντα της Wi-Fi Alliance.
- **•** Όλες οι άλλες εμπορικές ονομασίες που αναφέρονται στο παρόν εγχειρίδιο ή στα άλλα έγγραφα που παρέχονται με το προϊόν της Nikon είναι εμπορικά σήματα ή σήματα κατατεθέντα των αντίστοιχων κατόχων τους.

Use of the Made for Apple badge means that an accessory has been designed to connect specifically to the Apple products identified in the badge, and has been certified by the developer to meet Apple performance standards. Apple is not responsible for the operation of this device or its compliance with safety and regulatory standards. Please note that the use of this accessory with an Apple product may affect wireless performance.

### **AVC Patent Portfolio License**

Το παρόν προϊόν διέπεται από την AVC Patent Portfolio License για προσωπική και μη εμπορική χρήση από καταναλωτή για (i) κωδικοποίηση video σε συμμόρφωση με το πρότυπο AVC («video AVC») ή/και (ii) αποκωδικοποίηση video AVC που κωδικοποιήθηκε από καταναλωτή σε προσωπική και μη εμπορική δραστηριότητα ή/και ελήφθη από μια υπηρεσία παροχής video με άδεια παροχής βίντεο AVC. Δεν εκχωρείται ούτε συνάγεται καμία άλλη άδεια για οποιαδήποτε χρήση. Μπορείτε να λάβετε πρόσθετες πληροφορίες από την εταιρεία MPEG LA, L.L.C.

Ανατρέξτε στην τοποθεσία https://www.mpegla.com.

### **Άδεια FreeType (FreeType2)**

Τμήματα αυτού του λογισμικού αποτελούν πνευματική ιδιοκτησία © του 2012 The FreeType Project (https://www.freetype.org). Με την επιφύλαξη κάθε νόμιμου δικαιώματος.

### **Άδεια MIT (HarfBuzz)**

Τμήματα αυτού του λογισμικού αποτελούν πνευματική ιδιοκτησία © του 2020 The HarfBuzz Project (https://www.freedesktop.org/wiki/Software/HarfBuzz). Με την επιφύλαξη κάθε νόμιμου δικαιώματος.

# **Όροι εγγύησης - Εγγύηση για service από τη Nikon Ευρώπης**

Αγαπητέ/ή πελάτη της Nikon,

Σας ευχαριστούμε που αγοράσατε αυτό το προϊόν της Nikon. Σε περίπτωση που το προϊόν της Nikon που διαθέτετε απαιτεί service βάσει εγγύησης, επικοινωνήστε με τον αντιπρόσωπο από τον οποίον το αγοράσατε ή με κάποιο μέλος του δικού μας εξουσιοδοτημένου δικτύου service στην περιοχή πωλήσεων της Nikon Europe B.V. (π.χ. Ευρώπη/Ρωσία/άλλες). Για λεπτομέρειες ανατρέξτε στην ιστοσελίδα:

https://www.europe-nikon.com/support

Για την αποφυγή άσκοπης αναστάτωσης, σας συμβουλεύουμε να διαβάσετε προσεκτικά τα εγχειρίδια χρήστη πριν να επικοινωνήσετε με τον αντιπρόσωπο ή το δικό μας εξουσιοδοτημένο δίκτυο service.

Ο εξοπλισμός Nikon που διαθέτετε καλύπτεται με εγγύηση έναντι οποιουδήποτε κατασκευαστικού ελαττώματος για έναν ολόκληρο χρόνο από την ημερομηνία της αρχικής αγοράς. Εάν κατά τη διάρκεια αυτής της περιόδου το προϊόν αποδειχθεί ελαττωματικό λόγω ακαταλληλότητας υλικού ή ποιότητας εργασίας, το εξουσιοδοτημένο δίκτυο service στην περιοχή πωλήσεων της Nikon Europe B.V. θα επιδιορθώσει το προϊόν βάσει των όρων και συνθηκών που ορίζονται πιο κάτω, χωρίς χρέωση για την εργασία και τα ανταλλακτικά. Η Nikon διατηρεί το δικαίωμα (κατά την αποκλειστική της κρίση) να αντικαταστήσει ή να επιδιορθώσει το προϊόν.

- **1.** Η εγγύηση αυτή παρέχεται μόνο με την προσκόμιση του προϊόντος μαζί με τη συμπληρωμένη κάρτα εγγύησης και το αρχικό τιμολόγιο ή την απόδειξη αγοράς, όπου θα δηλώνεται η ημερομηνία αγοράς, ο τύπος του προϊόντος και το όνομα του αντιπροσώπου. Η Nikon διατηρεί το δικαίωμα να αρνηθεί το δωρεάν service βάσει της εγγύησης σε περίπτωση που τα προαναφερόμενα έγγραφα δεν προσκομιστούν ή σε περίπτωση που οι πληροφορίες που περιέχουν δεν είναι πλήρεις ή ευανάγνωστες.
- **2.** Η εγγύηση αυτή δεν καλύπτει:
	- **•** την απαραίτητη συντήρηση και επιδιόρθωση ή αντικατάσταση ανταλλακτικών λόγω φυσιολογικής φθοράς.
	- **•** τις τροποποιήσεις για την αναβάθμιση του προϊόντος από τον κανονικό του σκοπό, όπως περιγράφεται στα εγχειρίδια χρήστη, χωρίς την προηγούμενη γραπτή συγκατάθεση της Nikon.
	- **•** τα έξοδα μεταφοράς και όλους τους κινδύνους μεταφοράς που σχετίζονται άμεσα ή έμμεσα με την εγγύηση των προϊόντων.
- **•** οποιαδήποτε ζημία θα προκύψει από τροποποιήσεις ή ρυθμίσεις που ενδέχεται να γίνουν στο προϊόν, χωρίς την προηγούμενη γραπτή συγκατάθεση της Nikon, με σκοπό τη συμμόρφωση με τα ισχύοντα τοπικά και εθνικά τεχνικά πρότυπα, σε οποιαδήποτε άλλη χώρα εκτός από αυτές για τις οποίες το προϊόν είχε αρχικά σχεδιαστεί ή/και κατασκευαστεί.
- **3.** Η εγγύηση δεν θα ισχύσει σε περίπτωση:
	- **•** ζημίας που προκαλείται λόγω κακής χρήσης συμπεριλαμβανομένης, ενδεικτικά, της μη χρήσης του προϊόντος για το σκοπό για τον οποίο προορίζεται ή σύμφωνα με τις οδηγίες χρήστη που αφορούν τη σωστή χρήση και συντήρηση, καθώς και της εγκατάστασης ή χρήσης του προϊόντος χωρίς να τηρούνται τα ισχύοντα πρότυπα ασφαλείας στη χώρα που χρησιμοποιείται.
	- **•** ζημίας που προκαλείται λόγω ατυχημάτων, συμπεριλαμβανομένων, ενδεικτικά, κεραυνού, ύδατος, πυρός, κατάχρησης ή αμέλειας.
	- **•** μετατροπής, παραμόρφωσης, μη δυνατότητας ανάγνωσης ή αφαίρεσης του μοντέλου ή του σειριακού αριθμού από το προϊόν.
	- **•** ζημίας που προκαλείται από επιδιορθώσεις ή ρυθμίσεις που έχουν πραγματοποιηθεί από μη εξουσιοδοτημένα άτομα ή εταιρείες service.
	- **•** ελαττωμάτων σε οποιοδήποτε σύστημα με το οποίο έχει ενοποιηθεί ή χρησιμοποιείται το προϊόν.
- **4.** Αυτή η εγγύηση για service δεν επηρεάζει τα θεσμικά δικαιώματα του καταναλωτή βάσει της ισχύουσας εθνικής νομοθεσίας ούτε και το δικαίωμα του καταναλωτή έναντι του αντιπροσώπου που προκύπτουν από το μεταξύ τους συμβόλαιο αγοραπωλησίας.
- **Σημείωση:** Μπορείτε να βρείτε μια επισκόπηση όλων των εξουσιοδοτημένων σταθμών service της Nikon ηλεκτρονικά, ακολουθώντας αυτήν τη σύνδεση (https://www.europe-nikon.com/service/).

Απαγορεύεται η αναπαραγωγή σε οποιαδήποτε μορφή, όλου ή μέρους του εγχειριδίου αυτού (εξαιρουμένων των περιπτώσεων σύντομης αναφοράς σε συγκριτικά άρθρα ή παρουσιάσεις) χωρίς την έγγραφη έγκριση της NIKON CORPORATION.

# **NIKON CORPORATION**

© 2020 Nikon Corporation